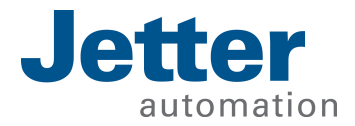

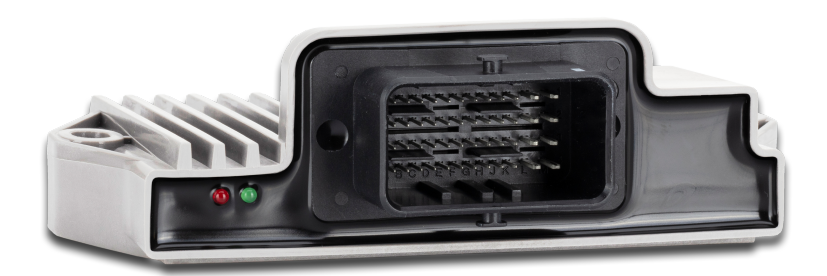

# User Manual

JXM-IO-E32 Expansion module

60885294\_01

We automate your success.

This document has been compiled by Jetter AG with due diligence based on the state of the art as known to them. Any revisions and technical advancements of our products are not automatically made available in a revised document. Jetter AG shall not be liable for any errors either in form or content, or for any missing updates, as well as for any damage or detriment resulting from such failure.

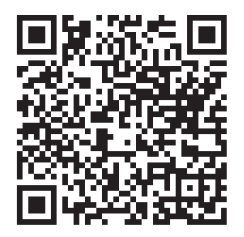

### **Jetter AG**

Graeterstrasse 2 71642 Ludwigsburg Germany **Germany** 

#### **Phone**

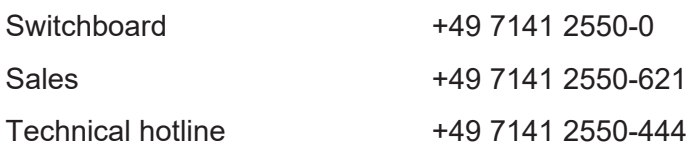

### **E-mail**

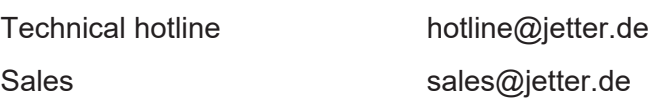

#### *[www.jetter.de](https://www.jetter.de/)*

#### Translation of the german original User Manual

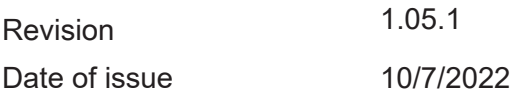

# **Table of Contents**

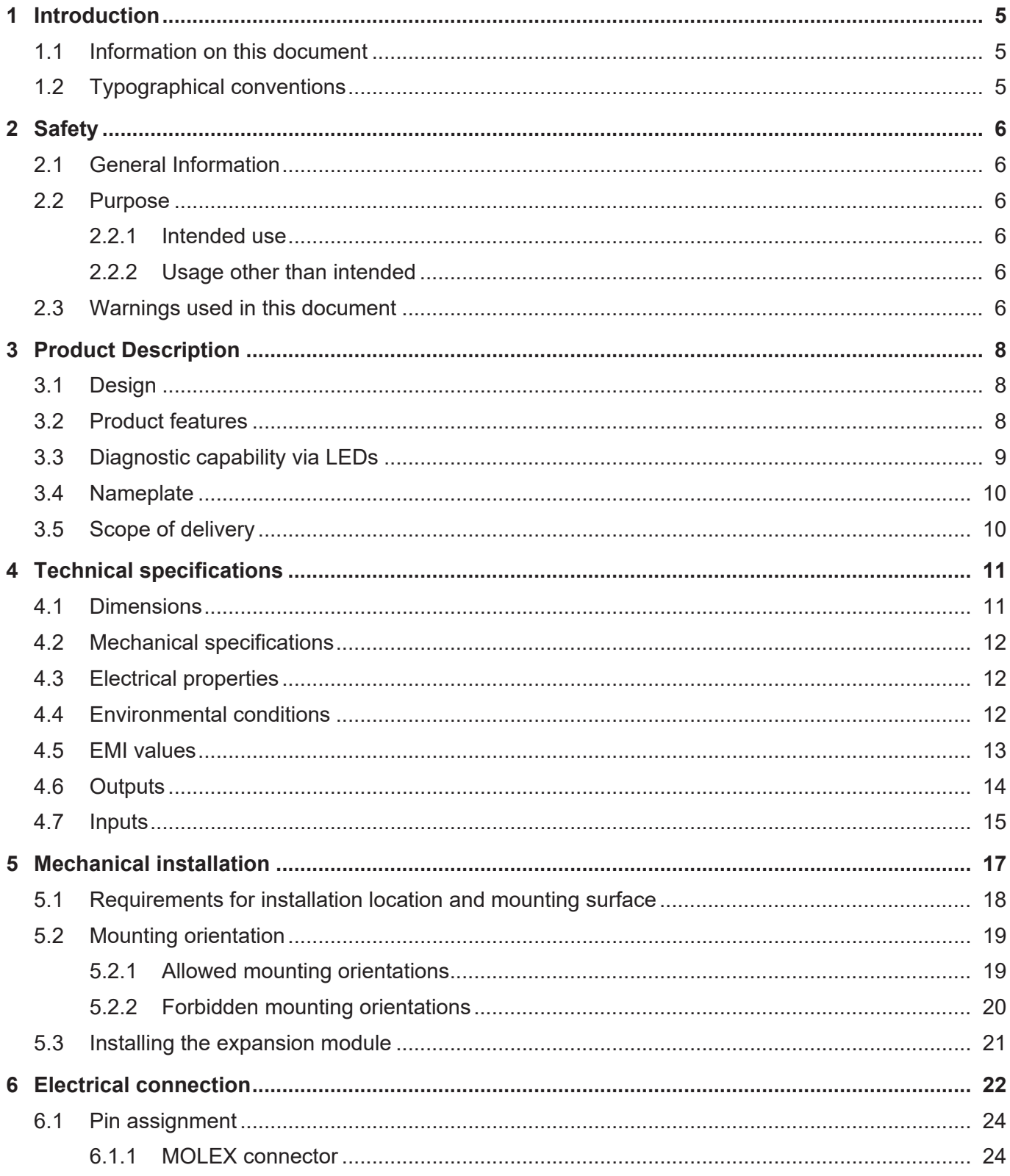

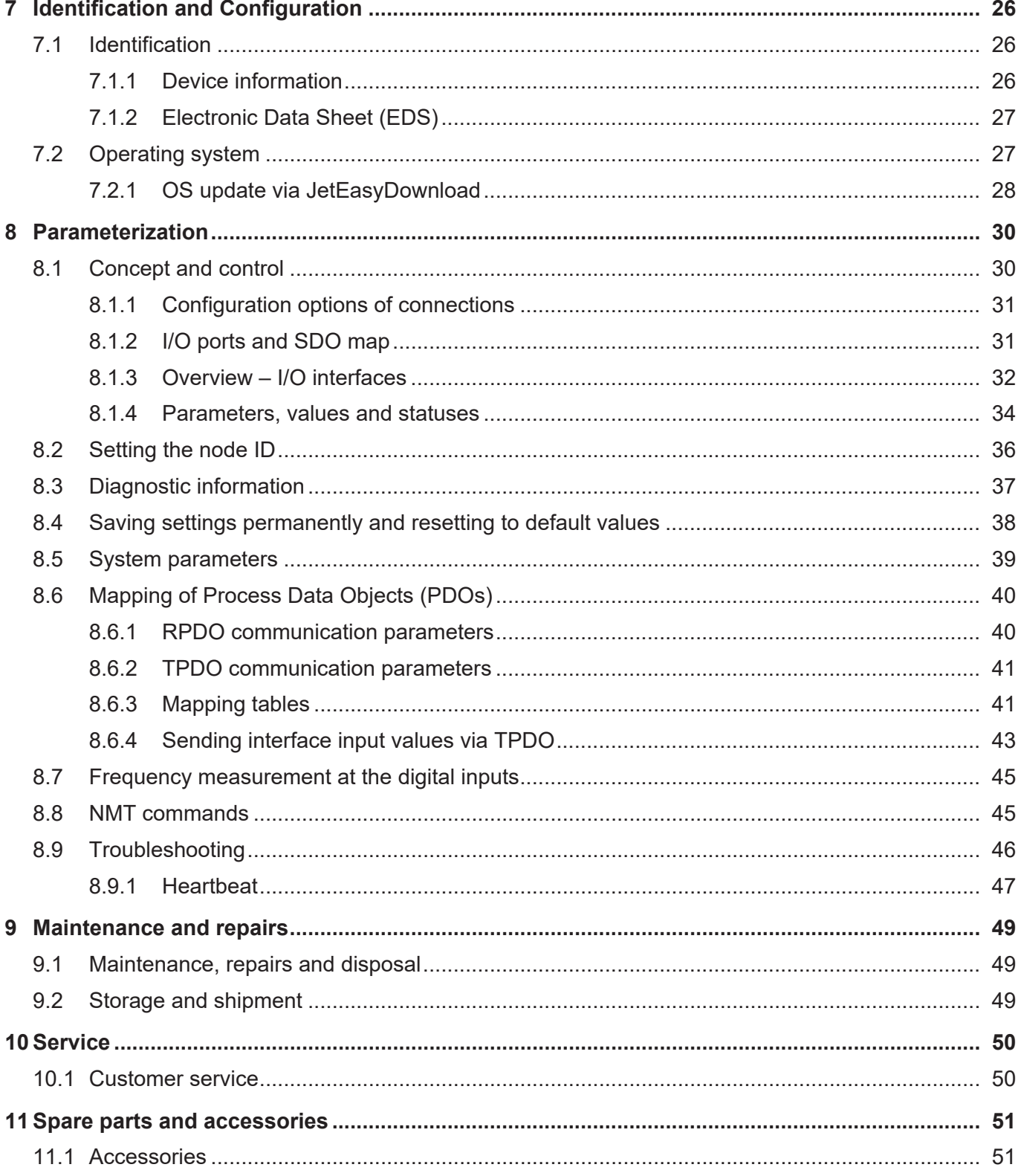

# <span id="page-4-0"></span>1 Introduction

### **1.1 Information on this document**

This document forms an integral part of the product and must be read and understood prior to using it. It contains important and safety-related information for the proper use of the product as intended.

<span id="page-4-1"></span>**Target groups** This document is intended for specialists with appropriate qualifications. Only competent and trained personnel is allowed to put this device into operation. During the whole product life cycle, safe handling and operation of the device must be ensured. In the case of missing or inadequate technical knowledge or knowledge of this document any liability is excluded.

**Availability of information** Make sure this document is kept at the ready in the vicinity of the product throughout its service life.

For information on new revisions of this document, visit the download area on our website. This document is not subject to any updating service.

*[Start | Jetter - We automate your success.](https://www.jetter.de/downloads/)*

For further information refer to the following information products:

- JetSym software Online Help Detailed description of software functions with application examples
- Application-oriented manuals Cross-product documentation
- Version updates Information about new versions of software products or of the operating system of your controller

### <span id="page-4-2"></span>**1.2 Typographical conventions**

This manual uses different typographical effects to support you in finding and classifying information. Below, there is an example of a step-by-step instruction:

- $\checkmark$  This symbol indicates requirements which have to be met before executing the following action.
- **►** This sign or a numbering at the beginning of a paragraph marks an action instruction that must be executed by the user. Execute the instructions one after the other.
- $\Rightarrow$  The target after a list of instructions indicates reactions to, or results of these actions.

### **INFO Further information and practical tips** In the info box you will find helpful information and practical tips about your product.

# <span id="page-5-0"></span>2 Safety

### <span id="page-5-1"></span>**2.1 General Information**

When placed on the market, this product corresponds to the current state of science and technology.

In addition to the operating instructions, the laws, regulations and guidelines of the country of operation or the EU apply to the operation of the product. The operator is responsible for compliance with the relevant accident prevention regulations and generally accepted safety rules.

### <span id="page-5-2"></span>**2.2 Purpose**

#### <span id="page-5-3"></span>**2.2.1 Intended use**

This module is for adding multifunctional inputs and outputs to controllers.

Operate the device only in accordance with the intended conditions of use, and within the limits set forth in the technical specifications.

Intended use of the product includes its operation in accordance with this manual.

<span id="page-5-4"></span>**SELV** The operating voltage of this device is classified as Safety Extra Low Voltage and is therefore not subject to the European Low Voltage Directive. The device may only be operated from a SELV source.

#### **2.2.2 Usage other than intended**

This device must not be used in technical systems which to a high degree have to be fail-safe.

<span id="page-5-5"></span>**Machinery Directive** This device is no safety-related part as per Machinery Directive 2006/42/EC, and must, therefore, not be used for safety-relevant applications. This device is NOT intended for the purpose of personal safety, and must, therefore, not be used to protect persons.

### **2.3 Warnings used in this document**

### **DANGER**

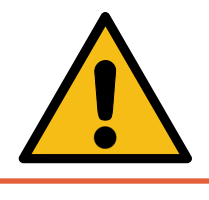

#### Indicates an imminently hazardous situation which, if not avoided, will result in death or serious injury.

### **WARNING**

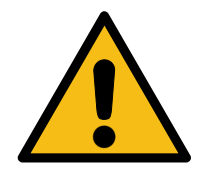

#### **Medium risk**

**High risk**

Indicates a potentially hazardous situation which, if not avoided, could result in death or serious injury.

### **CAUTION**

#### **Low risk**

Indicates a hazardous situation which, if not avoided, could result in minor or moderate injury.

## **NOTICE**

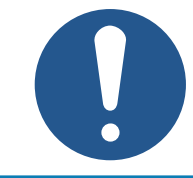

### **Material damage**

Indicates a situation which, if not avoided, could result in malfunctions or material damage.

# <span id="page-7-0"></span>3 Product Description

The JXM-IO-E32 is a CAN device with digital inputs for a wide range of pulse measurements and analog inputs for current, voltage and temperature measurement. One pin with supply voltage and ground reference is added to each of the 10 analog inputs reducing the cabling effort to a minimum. 3 analog outputs (current and voltage) allow for additional applications to be implemented.

### <span id="page-7-1"></span>**3.1 Design**

<span id="page-7-3"></span>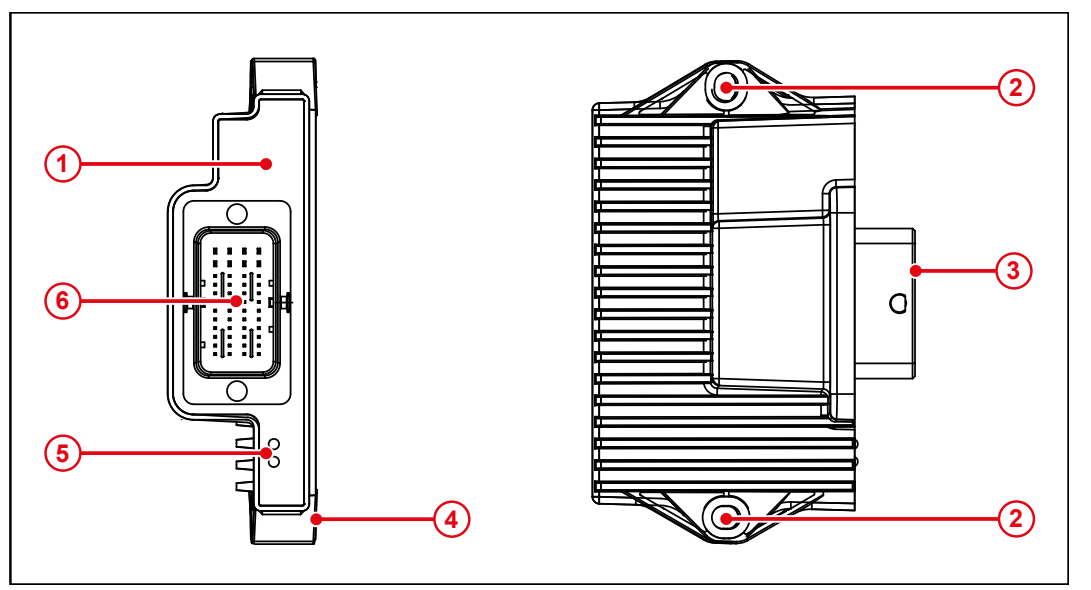

#### **Fig. 1:** Design

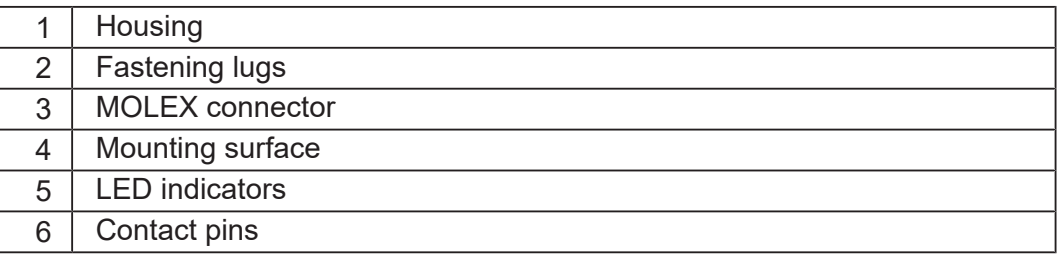

### <span id="page-7-2"></span>**3.2 Product features**

- 1 CAN port, CAN 2.0, with internal termination via the connector
- 10 analog inputs for current or voltage measurement
	- of which 8 PT1000 inputs with a 12 bit resolution
- 2 high-accuracy inputs with 16 bit resolution
- 6 digital inputs for use as digital, frequency, period time or counter inputs
- 3 analog outputs with current and voltage measurement (0 mA ... 20 mA or 0 V ... 10 V)
- 2 tri-state configuration pins to define the node ID in the wiring harness
- 2 LEDs for diagnostics
- 2 reference sensor supplies (10 V/200 mA)
- 8 24 V sensor supplies from battery voltage

## <span id="page-8-0"></span>**3.3 Diagnostic capability via LEDs**

The JXM-IO-E32 is equipped with 2 LEDs to indicate various states and errors.

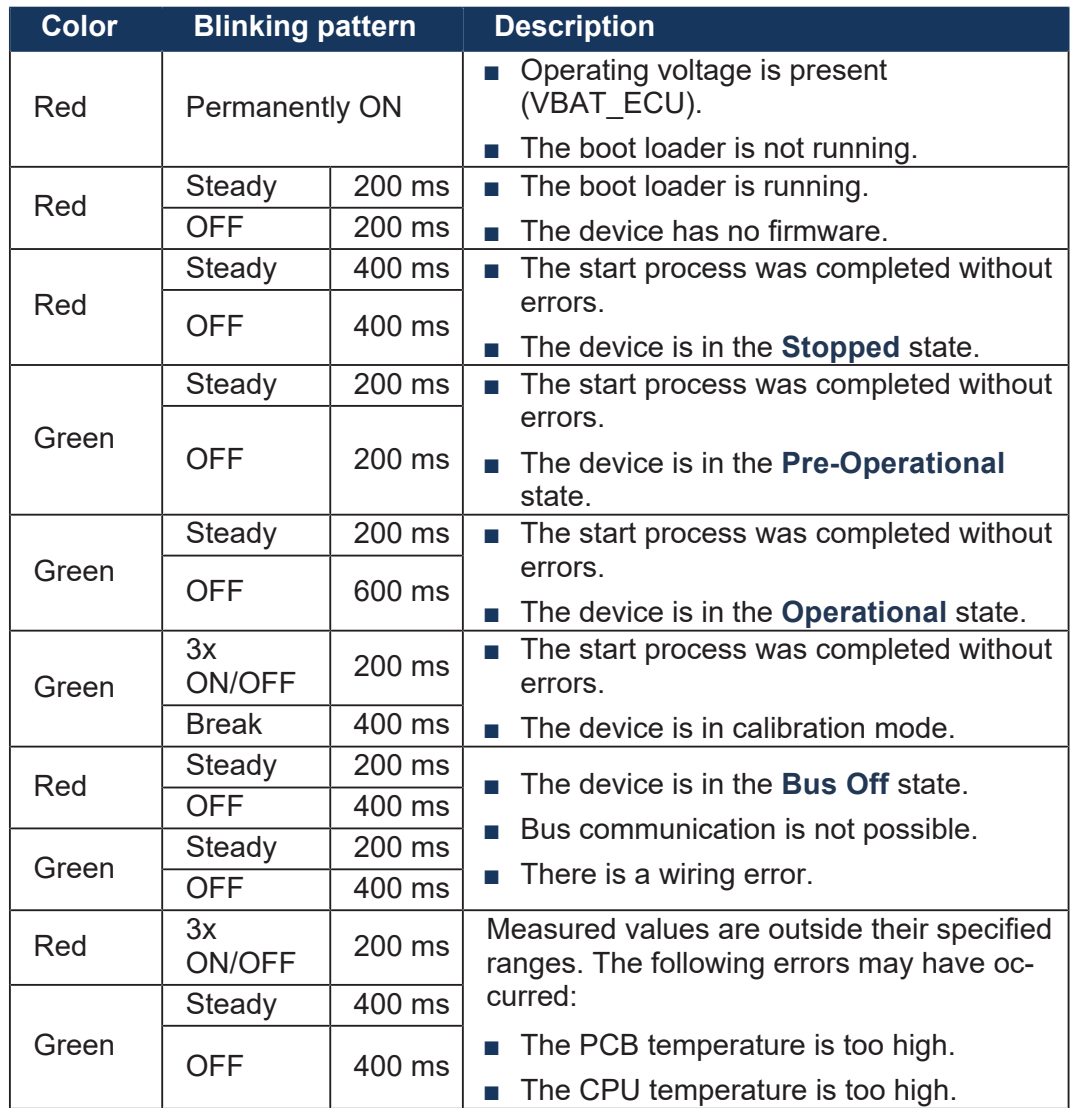

## <span id="page-9-0"></span>**3.4 Nameplate**

<span id="page-9-2"></span>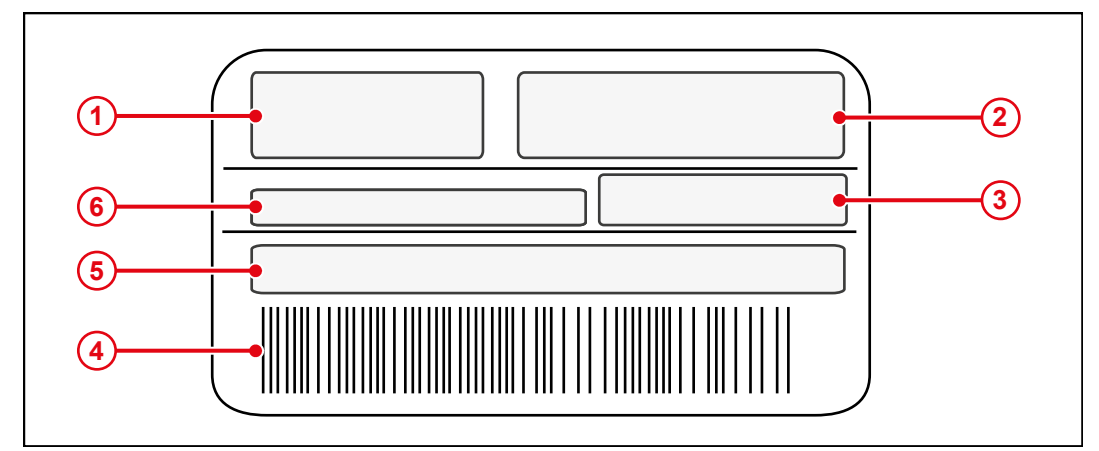

**Fig. 2:** Sample nameplate

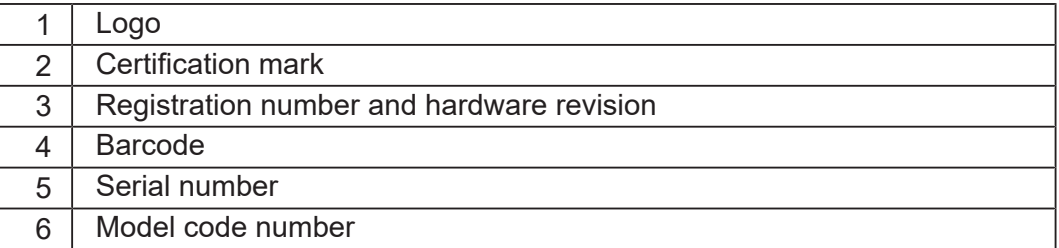

## <span id="page-9-1"></span>**3.5 Scope of delivery**

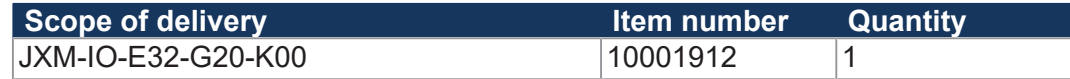

# <span id="page-10-0"></span>4 Technical specifications

This chapter contains information on electrical and mechanical data as well as operating data of the JXM-IO-E32.

### <span id="page-10-1"></span>**4.1 Dimensions**

<span id="page-10-2"></span>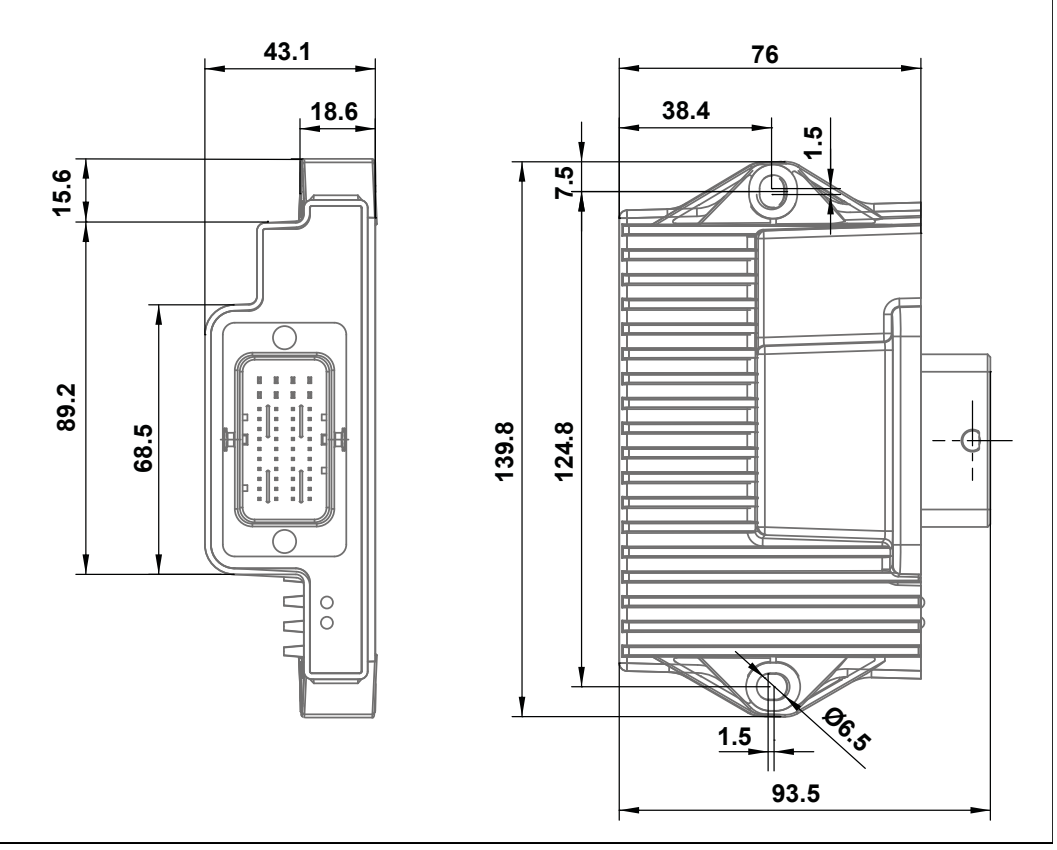

**Fig. 3:** Dimensions in mm

### **INFO CAD data**

CAD data of the device can be found in the download area of our *[homepage](https://www.jetter.de/downloads.html)*.

## <span id="page-11-0"></span>**4.2 Mechanical specifications**

<span id="page-11-3"></span>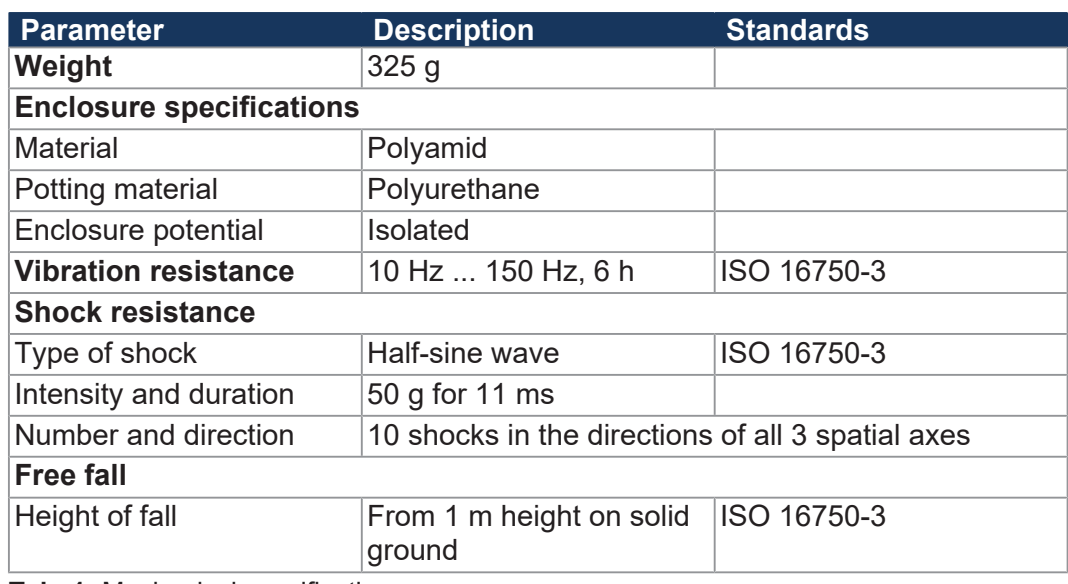

**Tab. 1:** Mechanical specifications

### **4.3 Electrical properties**

### <span id="page-11-1"></span>**ECU power supply**

<span id="page-11-4"></span>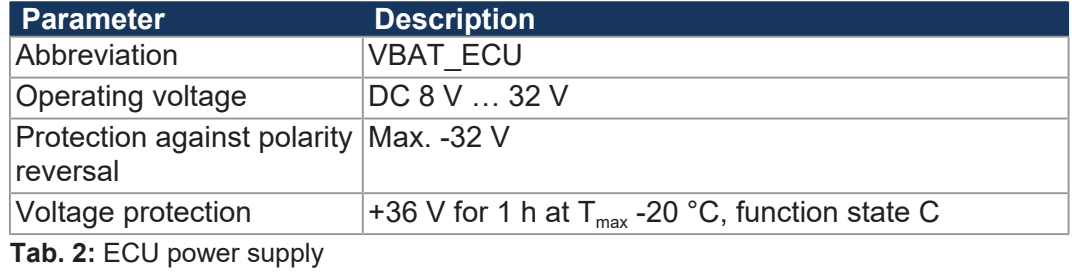

#### <span id="page-11-2"></span>**Ground reference**

<span id="page-11-5"></span>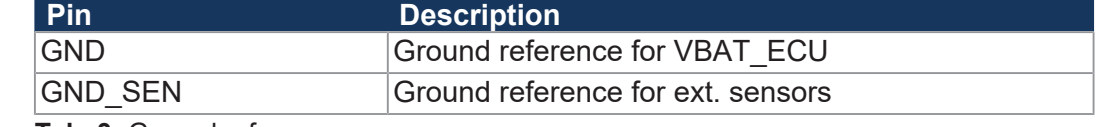

**Tab. 3:** Ground reference

### **4.4 Environmental conditions**

<span id="page-11-6"></span>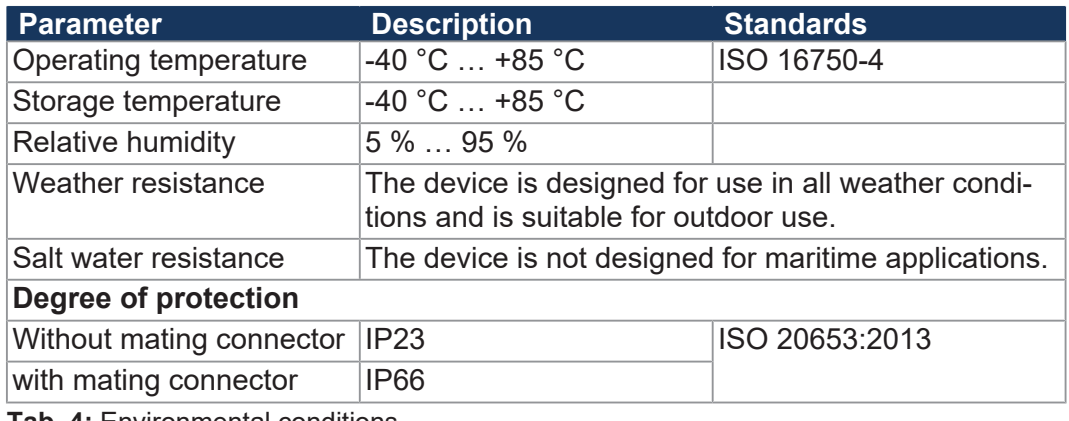

**Tab. 4:** Environmental conditions

<span id="page-12-4"></span><span id="page-12-3"></span><span id="page-12-2"></span><span id="page-12-1"></span><span id="page-12-0"></span>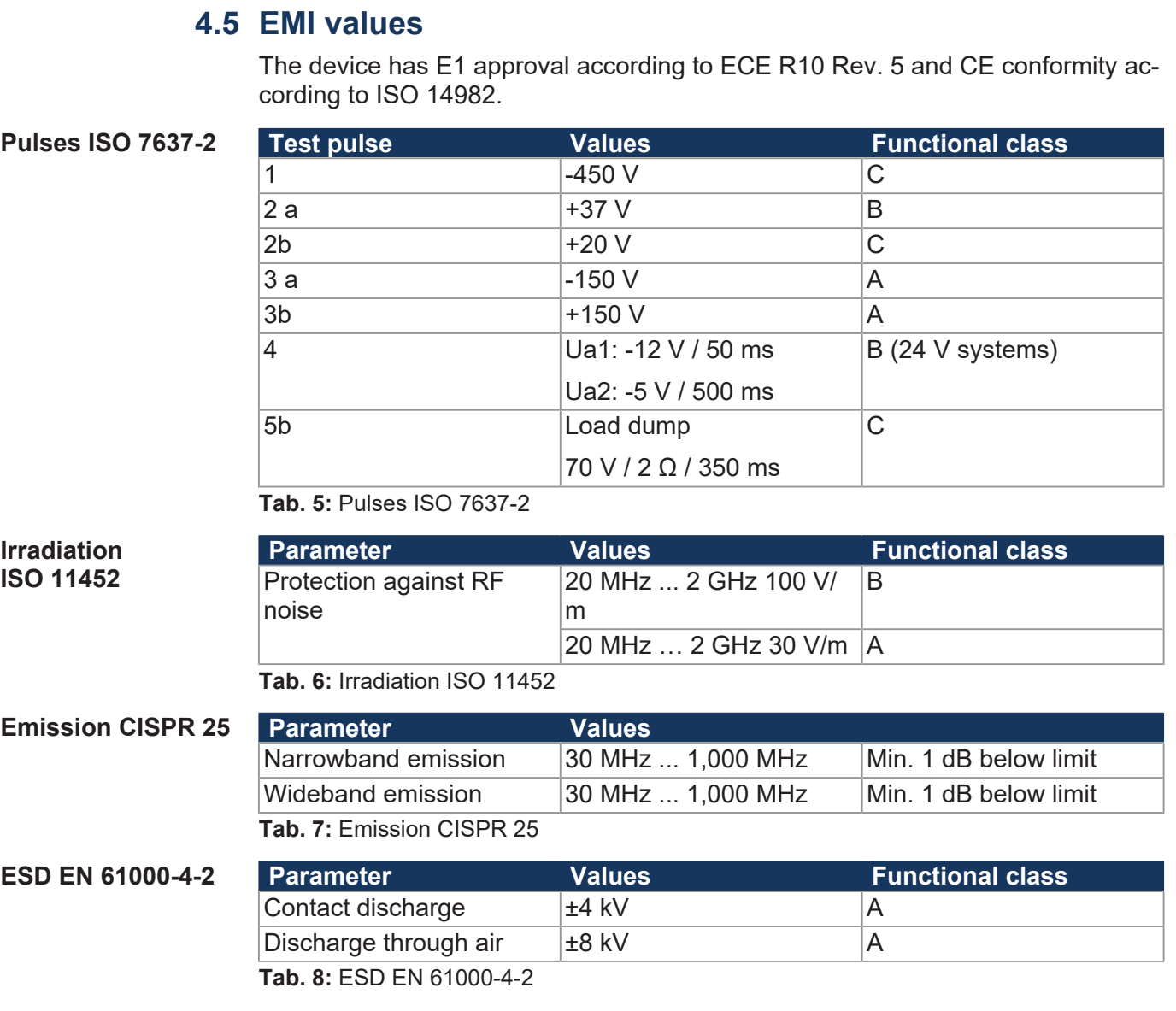

<span id="page-13-2"></span><span id="page-13-1"></span><span id="page-13-0"></span>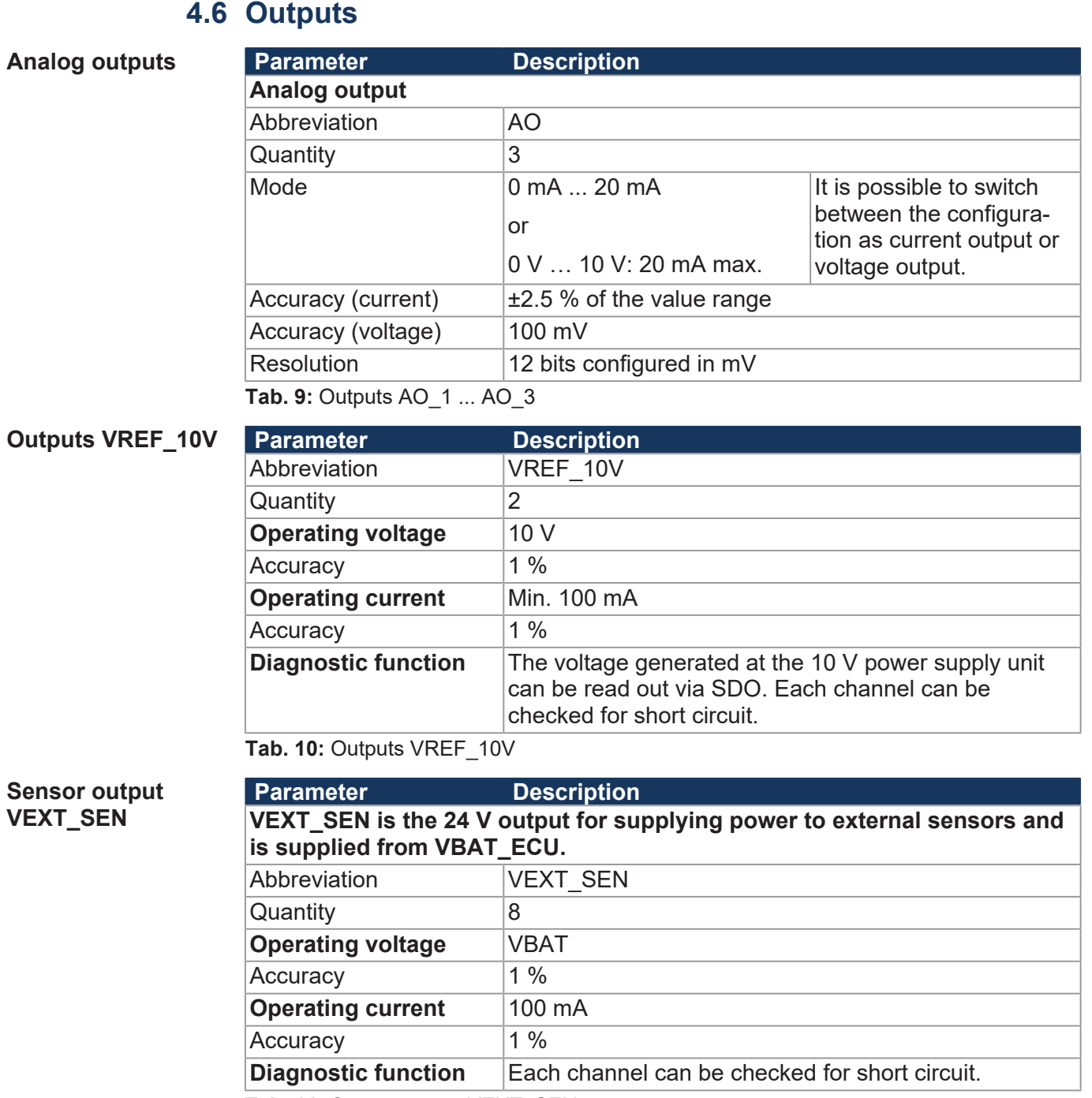

<span id="page-13-3"></span>**Tab. 11:** Sensor output VEXT\_SEN

### <span id="page-14-0"></span>**4.7 Inputs**

Within the operating voltage range, all inputs are voltage-proof and overcurrent protected. Alternatively, the analog inputs can also be used as digital inputs (DI). The JXM-IO-E32 has 8 separate VEXT\_SEN pins and 2 separate VREF\_10V pins that should be used to power the sensors. Each sensor supply is output via a PTC thermistor so that a voltage dip caused by a short circuit can be detected. VREF\_10V supplies a stabilized 10 V voltage, while VEXT\_SEN outputs the battery voltage.

#### **Analog inputs**

<span id="page-14-1"></span>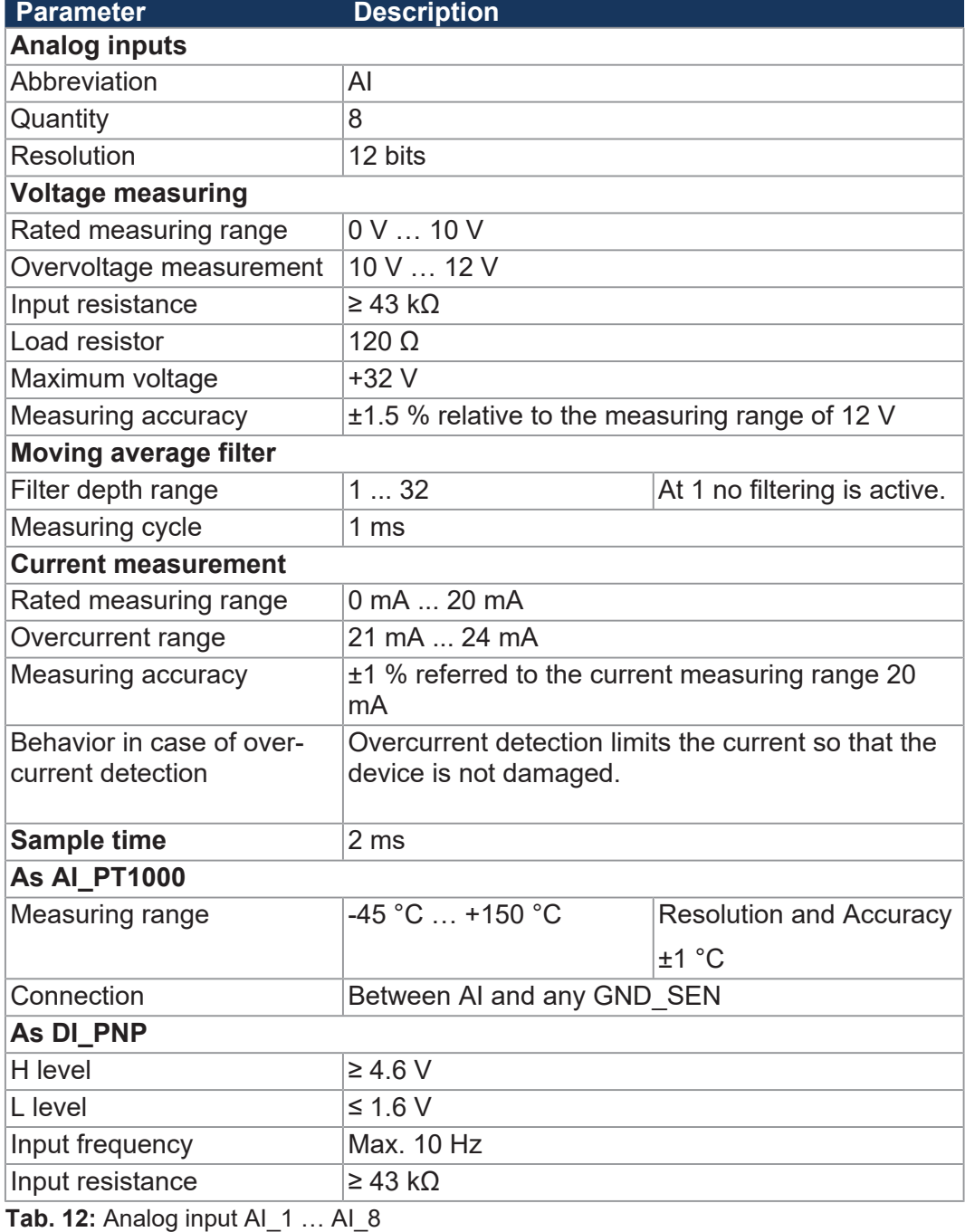

#### **High-precision analog inputs**

The AI\_PREC serve as inputs for high-precision sensors for current measurement.

<span id="page-15-0"></span>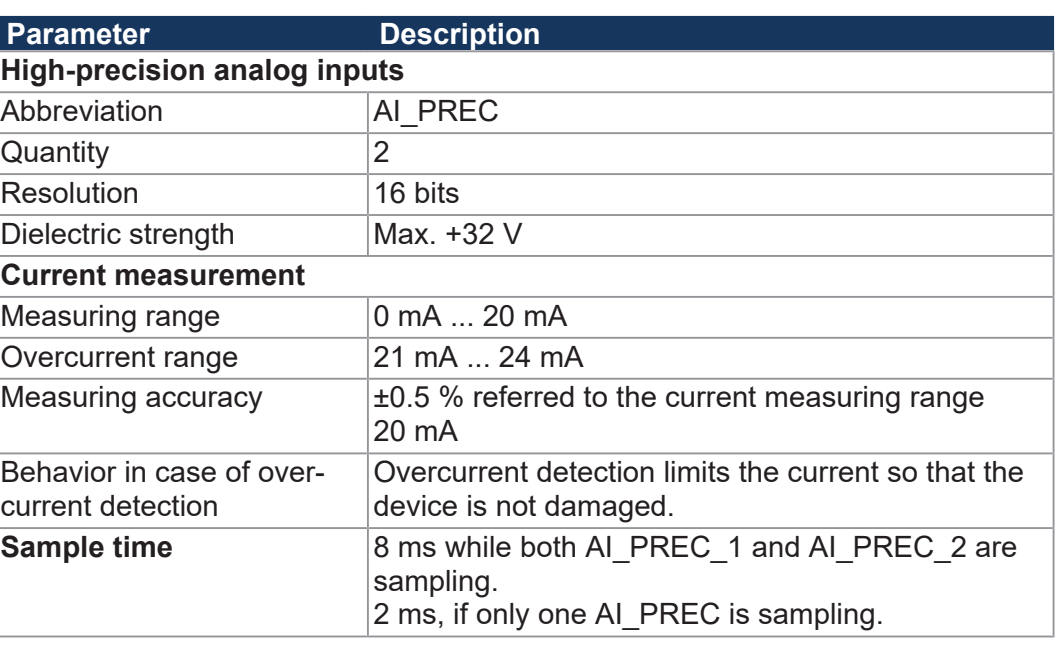

**Tab. 13:** High-precision analog inputs AI\_PREC

**Digital inputs** All digital inputs can be used as PNP or NPN inputs.

With restrictions, the analog inputs can also be used as PNP inputs.

<span id="page-15-1"></span>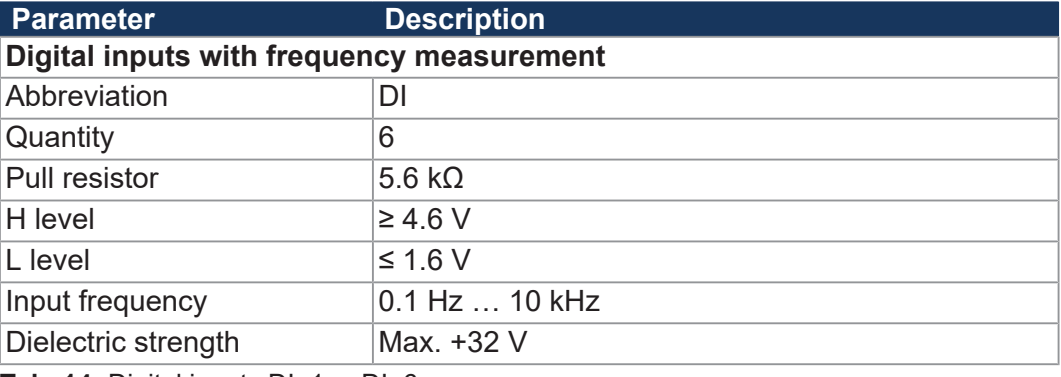

**Tab. 14:** Digital inputs DI\_1 ... DI\_6

#### **Configuration inputs**

Configuration inputs are tristate inputs and are used to set the node ID. The base address can be set via SDO and has the default value 0x50. The node ID can be shifted by connecting the configuration inputs with VBAT\_ECU or GND via an offset.

<span id="page-15-2"></span>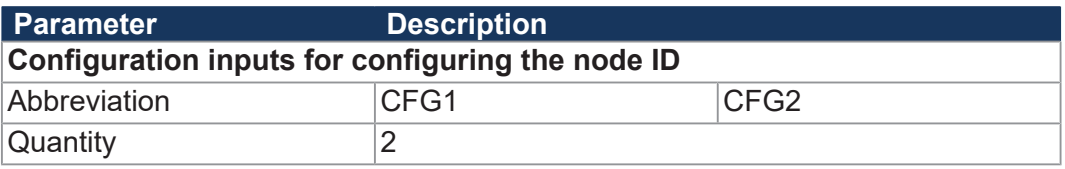

**Tab. 15:** Configuration inputs CFG1 … CFG2

For more information refer to chapter [Setting the node ID \[](#page-35-0) $\triangleright$  [36\]](#page-35-0).

# <span id="page-16-0"></span>5 Mechanical installation

### **WARNING**

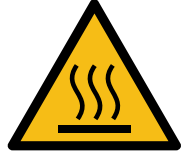

#### **Risk of burns**

Contact with hot surface may cause burns.

- Take protective measures to prevent inadvertent contact with the device.
- ► Allow the device to cool down for some time before you start working on it.

### **NOTICE**

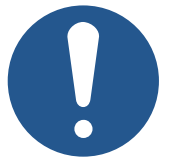

**Damages to material or functional impairment due to welding**

Welding on the chassis may damage the device material, or impair device functions.

- ► Before you start welding, disconnect all connections between the device and the electric system of the vehicle.
- ► Protect the device from flying sparks and welding beads (splatter).
- ► Do not touch the device with the welding electrode or earth clamp.

### **NOTICE**

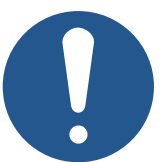

**Dirt and moisture can affect the electrical connections.**

- ► Protect unused pins using blanking plugs.
- Protect all electrical connections with appropriate single wire seals.
- ► Clean the area around a connector prior to removing the mating connector.

### **NOTICE**

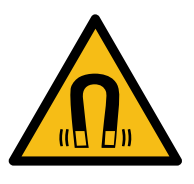

**Functional impairment due to magnets or motors with coil**

Using magnets or motors with a coil in the vicinity of the JXM-IO-E32 may adversely affect current readings of the inputs and outputs.

► Ensure that there is sufficient clearance or shield the JXM-IO-E32.

**surface**

<span id="page-17-0"></span>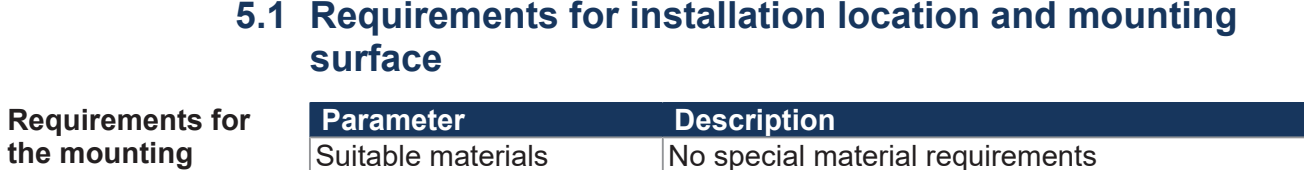

<span id="page-17-1"></span>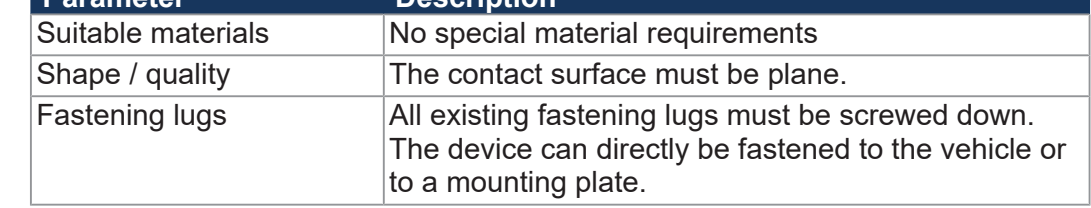

**Tab. 16:** Requirements for the mounting surface

**Requirements for the installation space**

- Sufficient air circulation
- Sufficient space between the device and parts that may become very hot
- The device must be accessible for service work at all times.

### **5.2 Mounting orientation**

When mounting, observe the permitted and prohibited mounting orientations.

# <span id="page-18-1"></span><span id="page-18-0"></span> **INFO Overheating due to incorrect mounting orientation**

If the device switches itself off, check whether the device has overheated due to an unfavorable mounting orientation.

### **5.2.1 Allowed mounting orientations**

<span id="page-18-2"></span>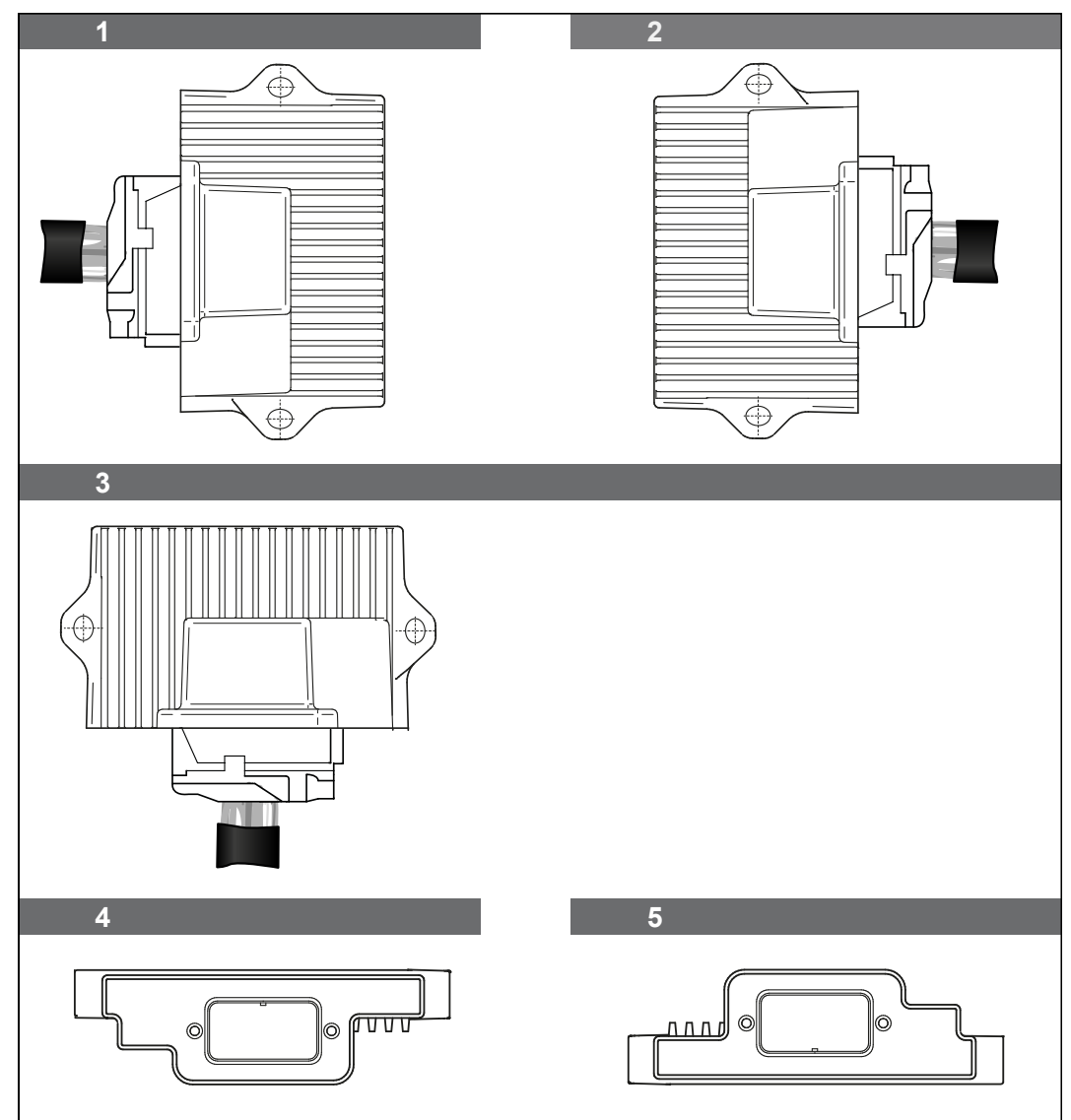

**Fig. 4:** Allowed mounting orientations

### <span id="page-19-0"></span>**5.2.2 Forbidden mounting orientations**

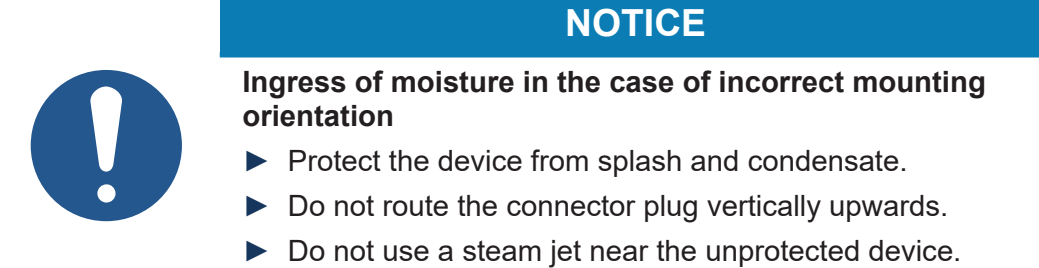

Any orientation where the connector plug is not protected against splash water or condensation is prohibited.

<span id="page-19-1"></span>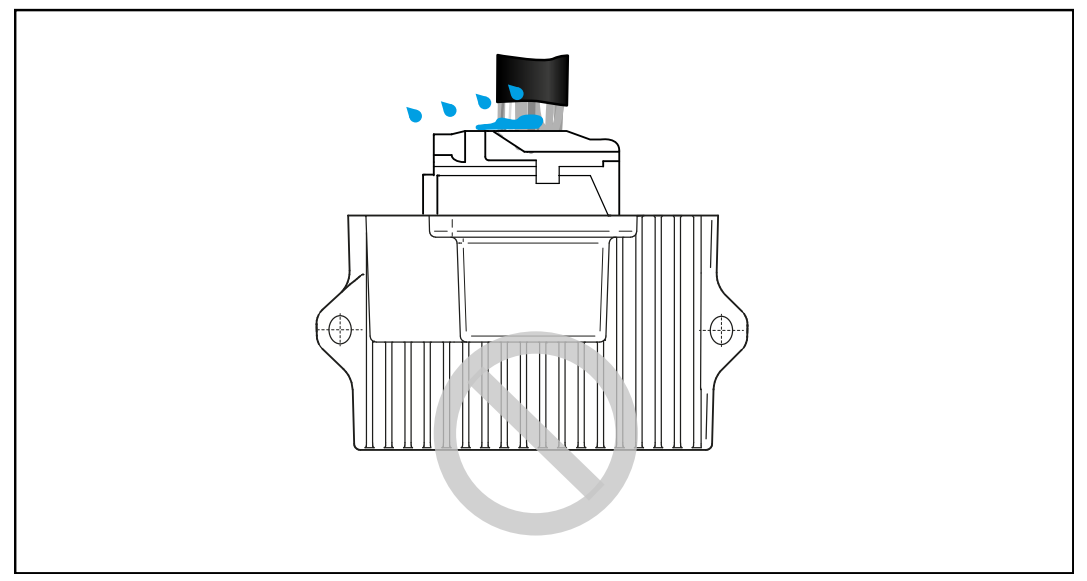

**Fig. 5:** Forbidden mounting orientation

### **5.3 Installing the expansion module**

<span id="page-20-0"></span>**Fastening material** Installation hardware is not included in the scope of delivery. Jetter AG recommends the following mounting hardware:

<span id="page-20-2"></span>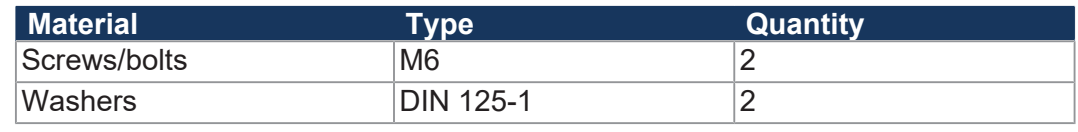

**Tab. 17:** Fastening material

#### **Mechanical installation**

**►** Use both mounting lugs to fasten the JXM-IO-E32. The stud torque is 4 Nm max.

<span id="page-20-1"></span>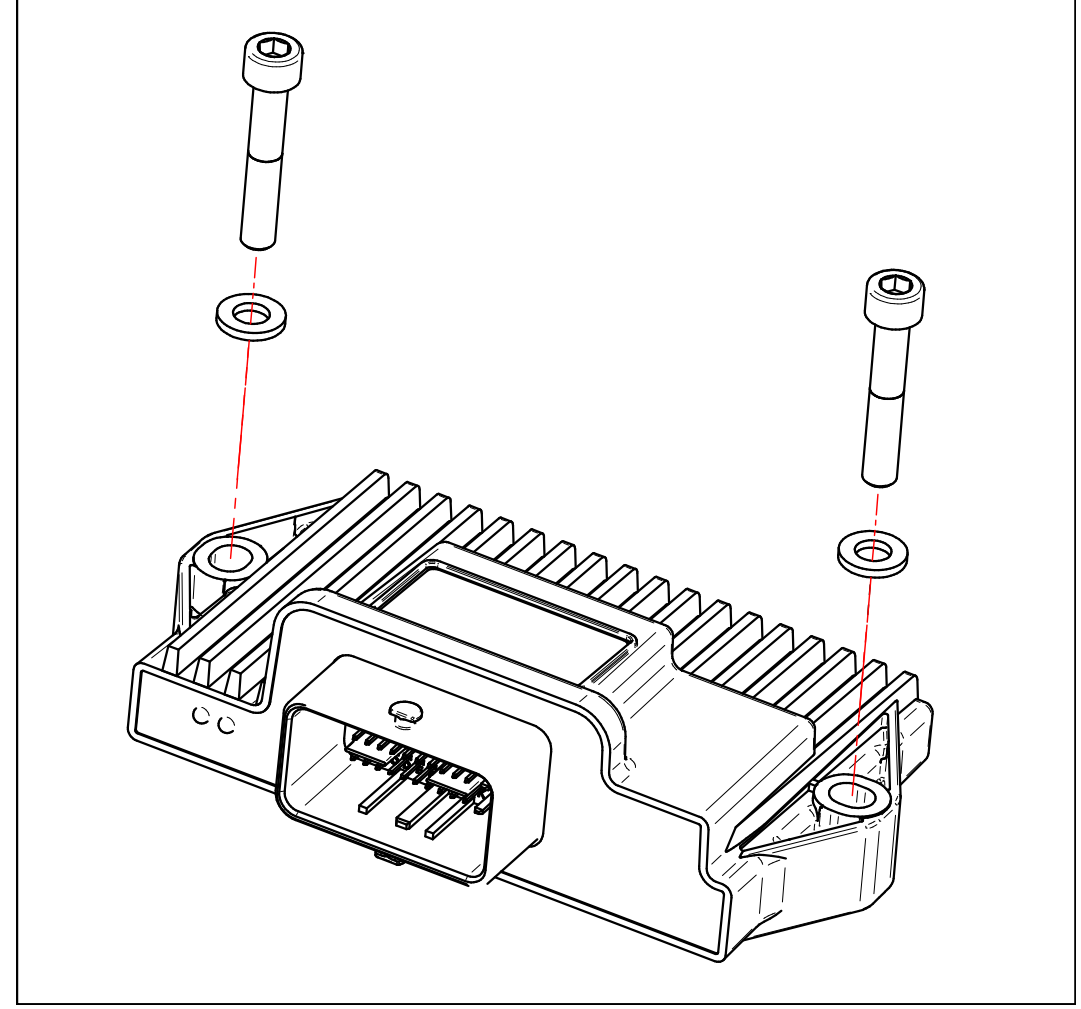

**Fig. 6:** Installation drawing

# <span id="page-21-0"></span>6 Electrical connection

### **WARNING**

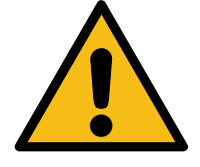

#### **Signal disruption due to incorrect CAN wiring**

Unshielded or incorrectly twisted CAN lines may cause communication faults. In the worst case, a malfunction of the device can lead to subsequent physical injury.

- $\triangleright$  Connect 120  $\Omega$  termination resistors to both ends of the CAN bus.
- ► Alternatively, connect the internal terminating resistor (see pinout).

### **NOTICE**

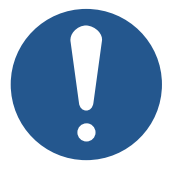

#### **Improving electromagnetic compatibility**

Improper implementation of the wiring harness may impair electromagnetic compatibility.

- $\blacktriangleright$  Keep the cables as short as possible.
- ► Lay power lines and signal lines separated from each other.

### **NOTICE**

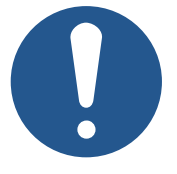

#### **Damages to material or functional impairment**

Improper implementation of the wiring harness may cause mechanical stress.

- Protect the cables from bending, twisting or chafing.
- ► Install strain reliefs for the connecting cables.

### **NOTICE**

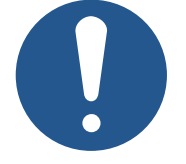

**Surges resulting from missing protection or fusing**

Surges may cause malfunctions or damage to the product.

- Protect the voltage inputs from surges according to the requirements.
- ► Ensure that the device is handled in accordance with ESD regulations.

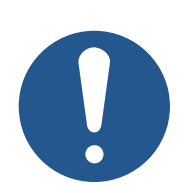

**NOTICE**

### **Interferences due to differences in potential**

Differences in potential can lead to interferences.

► Wire sensors and actuators including their supply lines in star configuration to prevent differences in potential.

## <span id="page-23-0"></span>**6.1 Pin assignment**

#### <span id="page-23-1"></span>**6.1.1 MOLEX connector**

<span id="page-23-2"></span>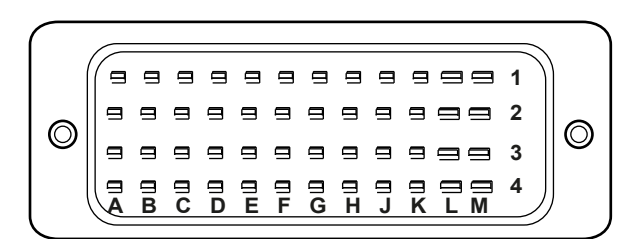

#### **Fig. 7:** MOLEX connector

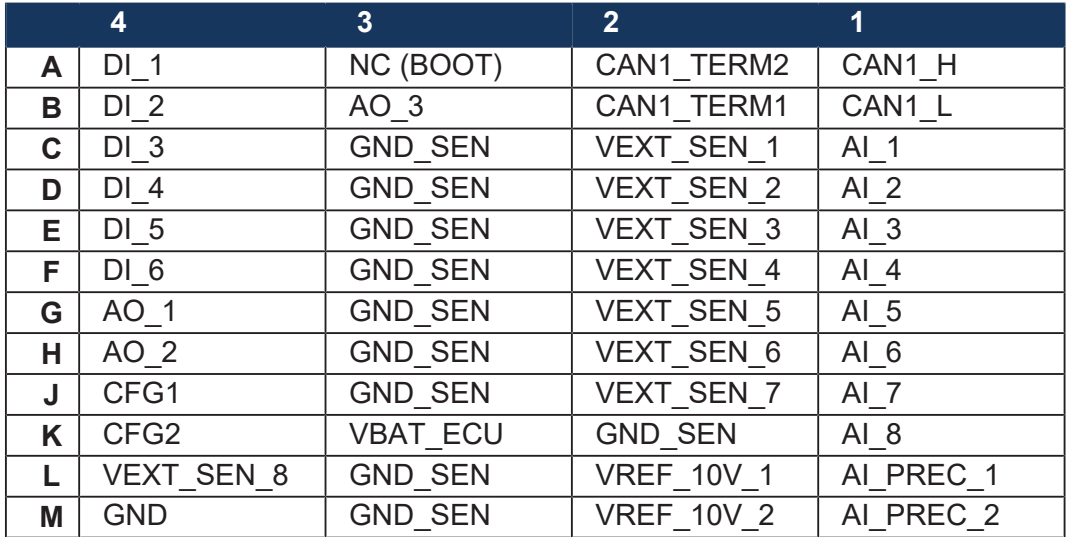

#### **Abbreviations used in this document**

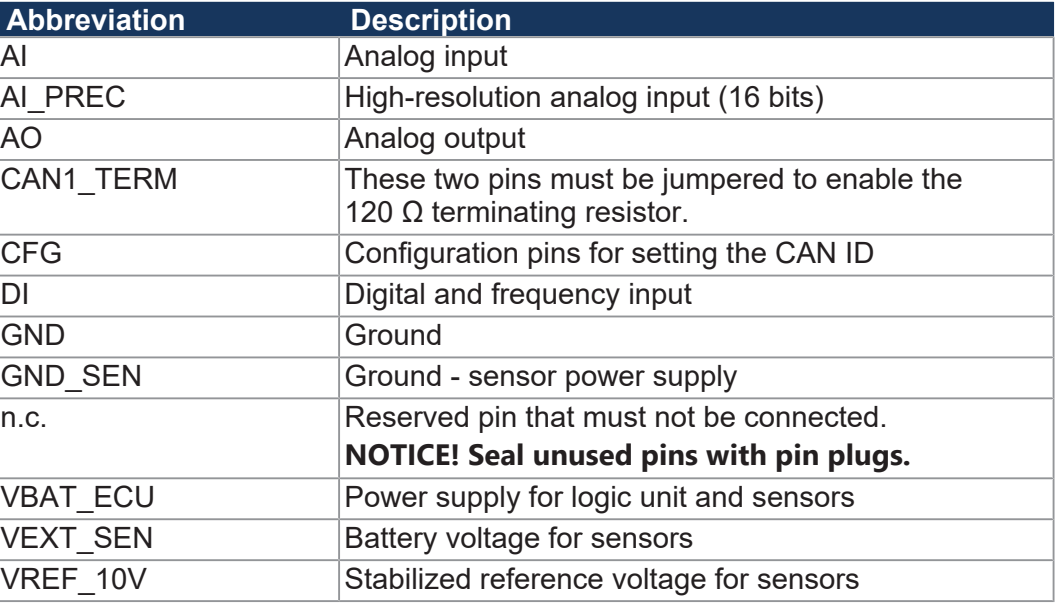

### **MOLEX mating connector – Specification**

<span id="page-24-0"></span>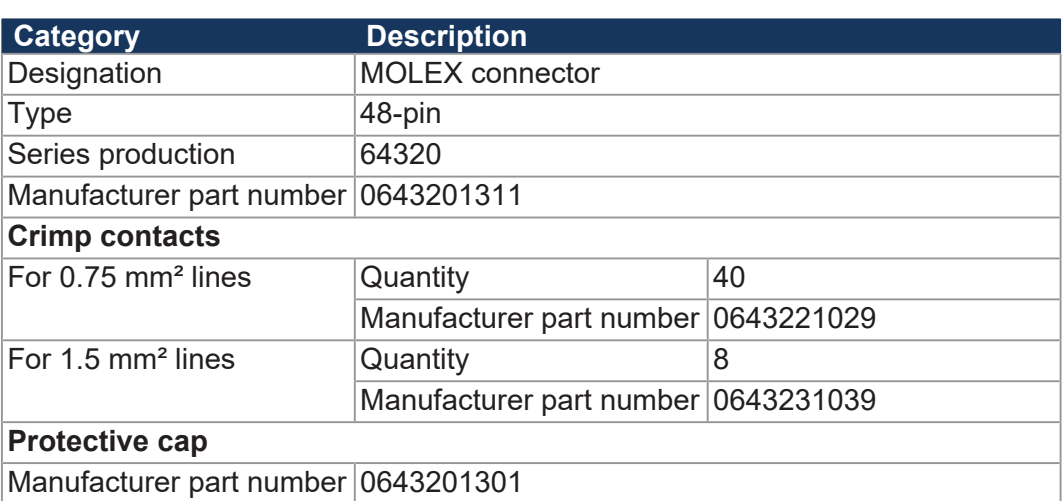

**Tab. 18:** MOLEX mating connector - Specification

# <span id="page-25-0"></span>7 Identification and Configuration

### <span id="page-25-1"></span>**7.1 Identification**

This chapter describes how to identify the JXM-IO-E32 device:

- Determining the hardware revision
- Retrieving Electronic Data Sheet (EDS) information. The EDS holds numerous non-volatile production-relevant data.
- Determining the OS version of the device and its software components

### **7.1.1 Device information**

#### <span id="page-25-2"></span>**Device information**

<span id="page-25-3"></span>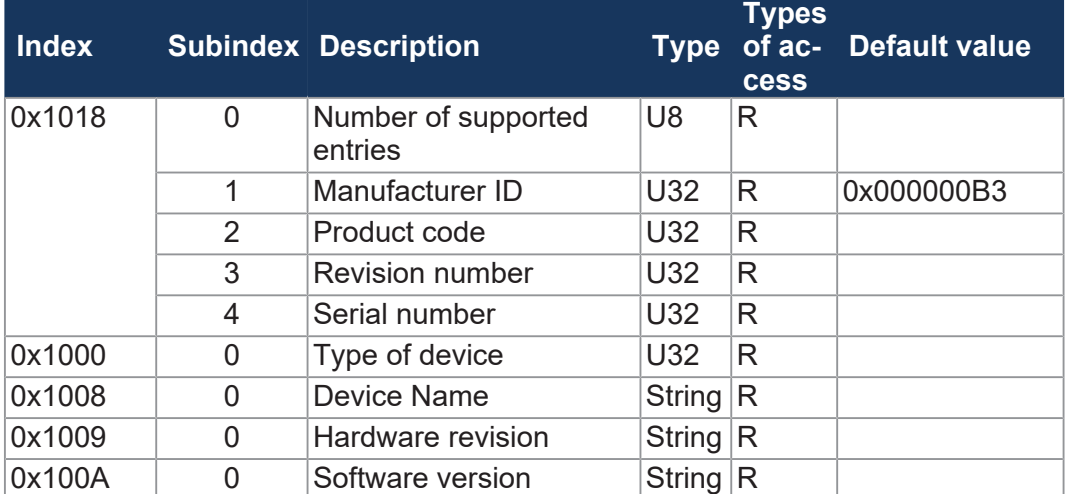

**Tab. 19:** Device information

### **7.1.2 Electronic Data Sheet (EDS)**

<span id="page-26-2"></span>Each JXM-IO-E32 features an Electronic Data Sheet (EDS). Production-specific data is stored in the CANopen object indexes 0x4555 and 0x4565.

<span id="page-26-0"></span>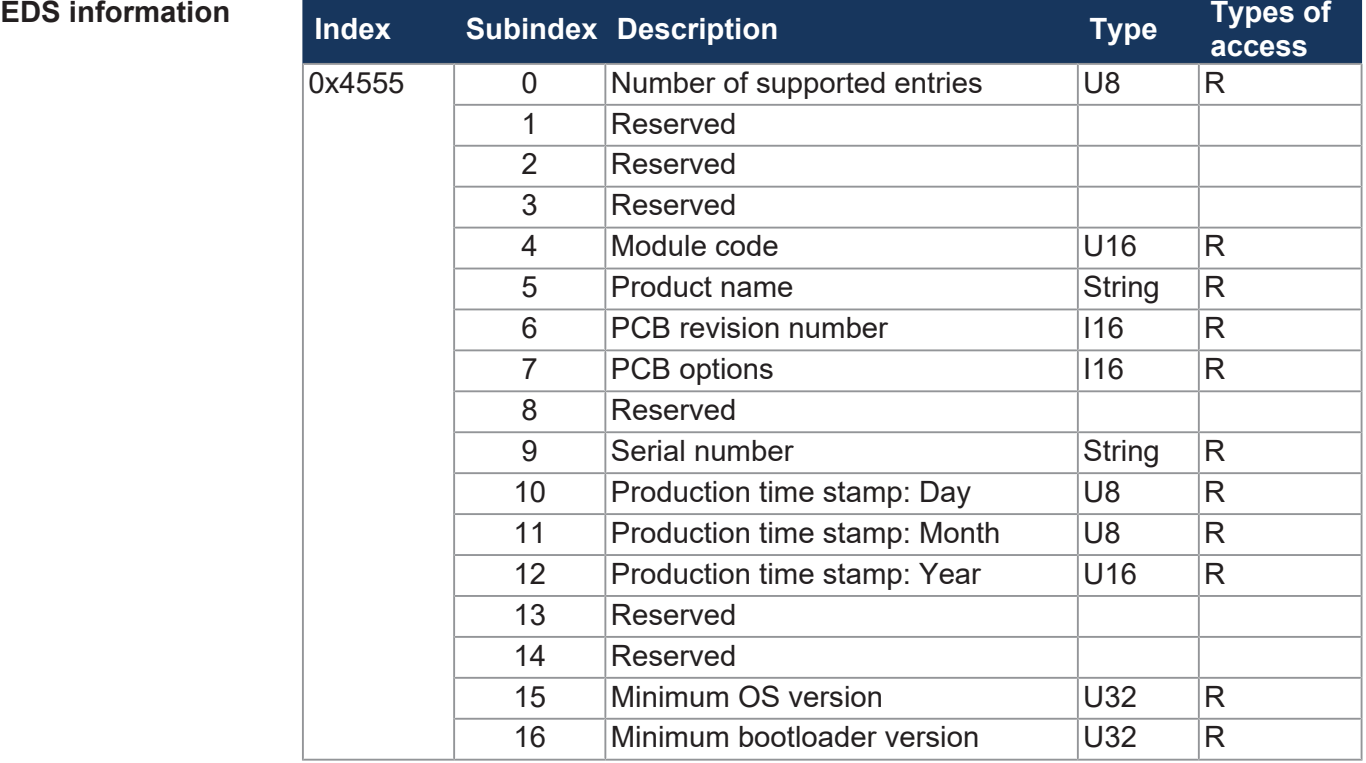

**Tab. 20:** EDS information

**Electronic nameplate**

<span id="page-26-3"></span>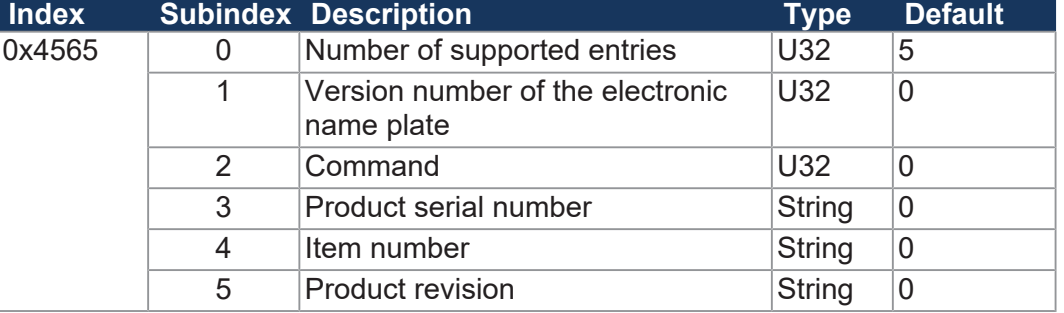

**Tab. 21:** Electronic nameplate

### <span id="page-26-1"></span>**7.2 Operating system**

We are continuously striving to enhance the operating systems of our products. Enhancing means adding new features, and upgrading existing functions. Current OS files are available for download on our homepage in the downloads area of the respective product.

## **INFO Further information**

More information on this subject is available on our website. *[Start | Jetter - We automate your success.](https://www.jetter.de/downloads/)*

### **7.2.1 OS update via JetEasyDownload**

To update the operating system of this device, use a CAN dongle from PEAK and the Jetter command line tool JetEasyDownload (version 1.00.0.15 or higher).

#### <span id="page-27-0"></span>**JetEasyDownload Parameters**

To call JetEasyDownload you need specific parameters.

<span id="page-27-1"></span>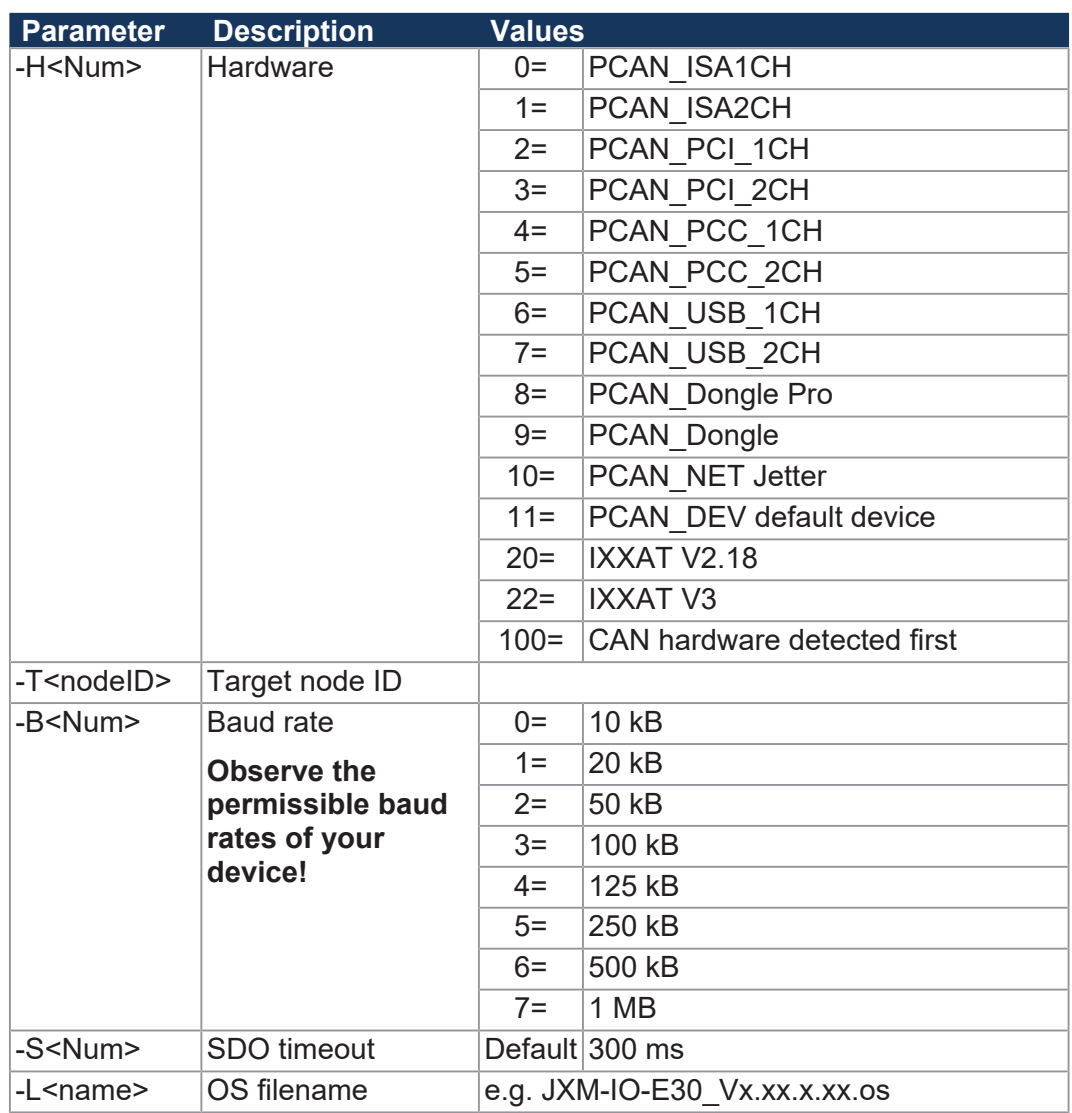

**Tab. 22:** JetEasyDownload Parameters

#### **Performing the update** JetEasyDownload -H100 –T80 -B5 -S8000 –LJXM-IO-E32\_Vx.xx.x.xx.os

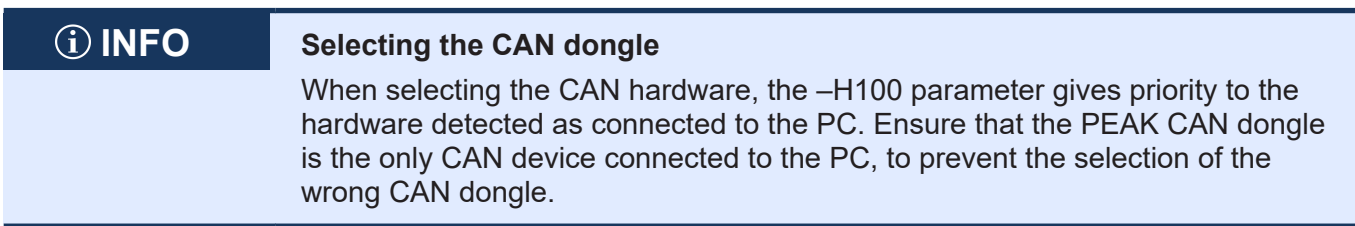

- $\checkmark$  JetEasyDownload and PEAK CAN dongle are ready for use.
- $\checkmark$  A CAN connection is open between the PEAK CAN dongle and the JXM-IO-E32.
- **1.** Call up JetEasyDownload with the above parameters and a valid OS file.
	- $\Rightarrow$  The device carries out a reset.
	- $\Rightarrow$  The device starts in boot loader mode with a single heartbeat in init state  $(data = 0x00)$ .
- **2.** Wait for approx. 7 seconds while the device formats the flash memory.
	- $\Rightarrow$  The device starts the download process.
- $\Rightarrow$  The device starts automatically with the new firmware.

# <span id="page-29-0"></span>8 Parameterization

### <span id="page-29-1"></span>**8.1 Concept and control**

The concept of the JXM-IO-E32 is based on the assignment of interfaces to the inputs and outputs of the device. Each input and output of the device is called a port and can be configured. The function of a port is determined by assigning an interface to it. Each interface contains parameters, values and a state:

- Parameters can be assigned to each interface.
- Information can be transmitted and set via values to any interface.
- The status provides information about the status of the interface.

<span id="page-29-2"></span>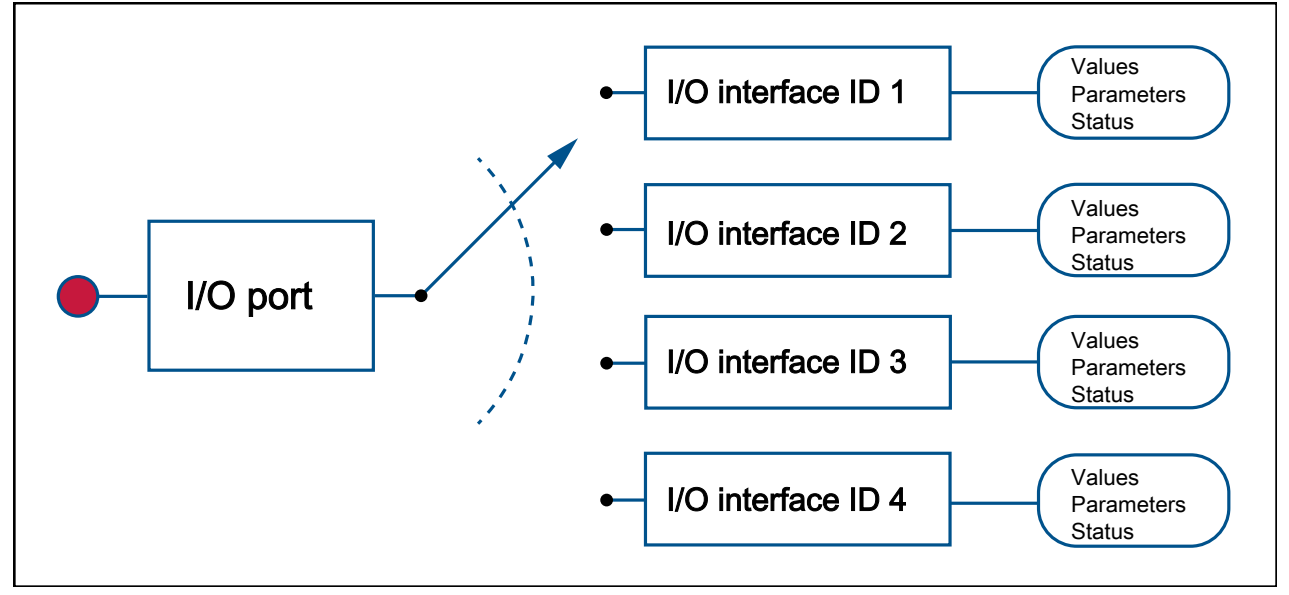

**Fig. 8:** Concept and control

### <span id="page-30-0"></span>**8.1.1 Configuration options of connections**

The table below shows an overview of the ports and the respective interfaces:

<span id="page-30-2"></span>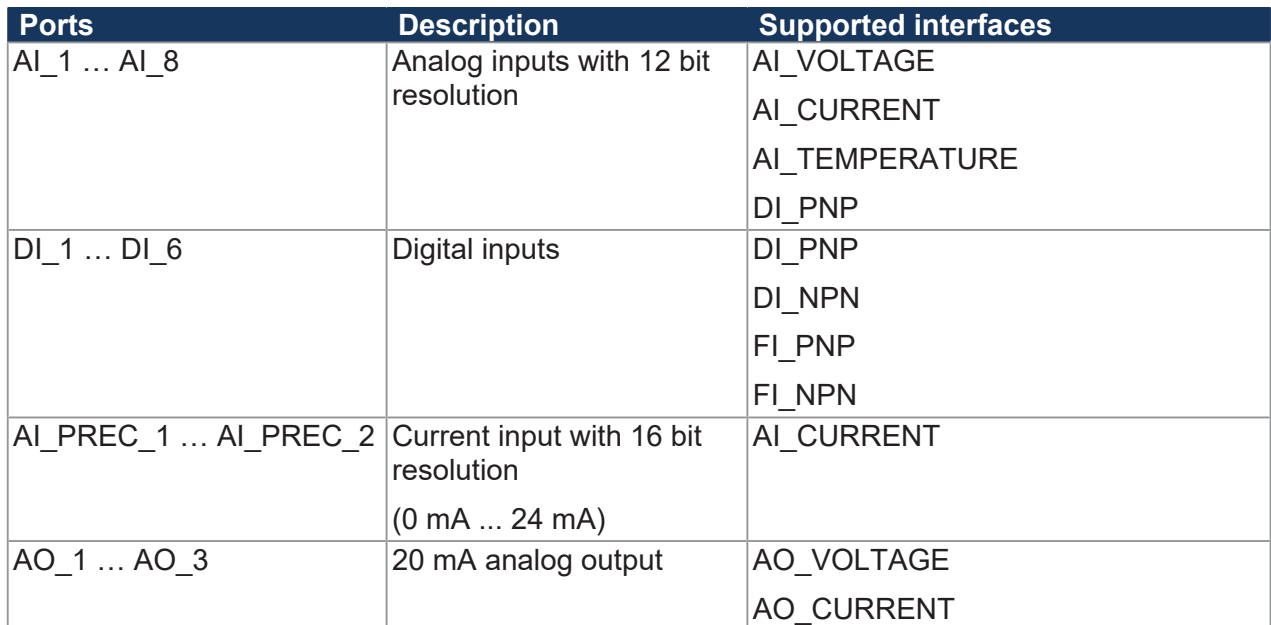

**Tab. 23:** Supported ports and interfaces - Overview

When configuring the outputs, observe the information in chapter [Outputs \[](#page-13-0) $\blacktriangleright$  [14\]](#page-13-0).

#### <span id="page-30-1"></span>**8.1.2 I/O ports and SDO map**

Each I/O port is mapped with an SDO index:

<span id="page-30-3"></span>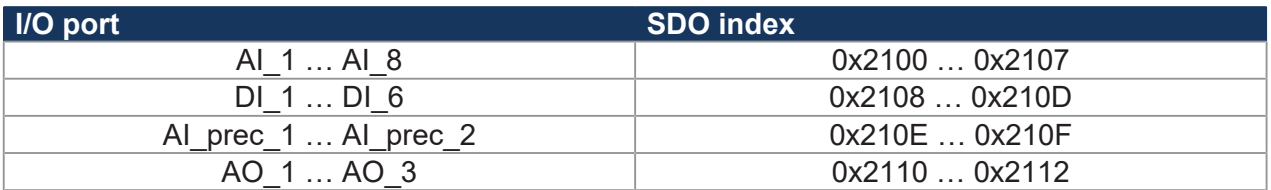

**Tab. 24:** SDO mappings of the I/O ports

Use subindex 1 to assign a specific interface to a port ([Overview – I/O interfaces \[](#page-31-0)[}](#page-31-0) [32\]](#page-31-0)). Use the other subindexes to access the parameters, values, and statuses.

### **INFO Assigning Interfaces**

You can only assign an interface in the **Pre-Operational** state during the start process.

<span id="page-31-1"></span>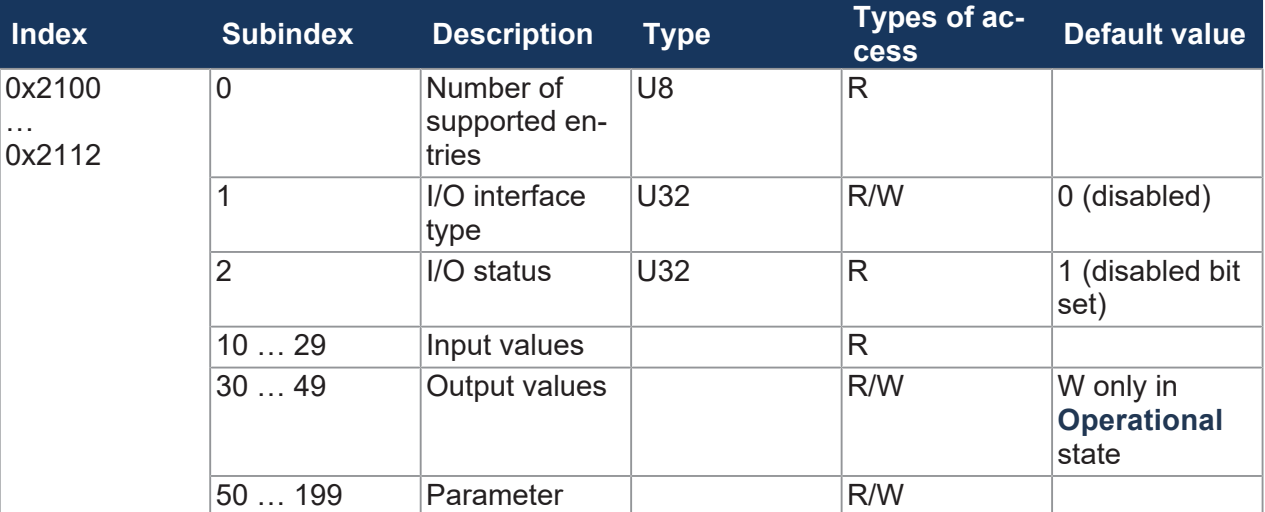

**Tab. 25:** Subindexes for accessing parameters, values, and statuses

#### <span id="page-31-0"></span>**8.1.3 Overview – I/O interfaces**

The following table lists the I/O interfaces along with respective [Parameters, values and statuses](#page-33-0) [\[](#page-33-0)[}](#page-33-0) [34\]](#page-33-0).

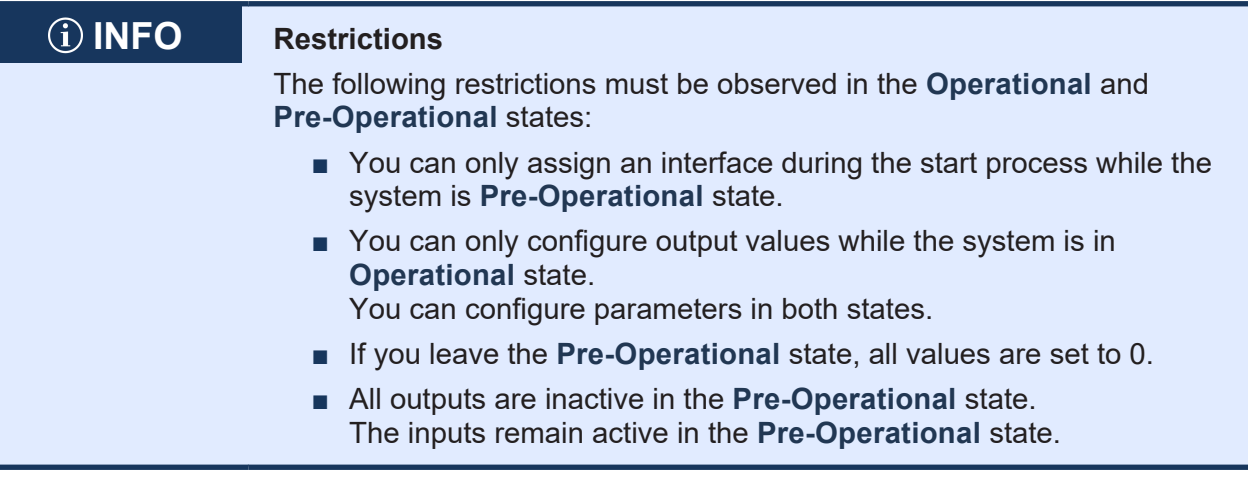

<span id="page-31-2"></span>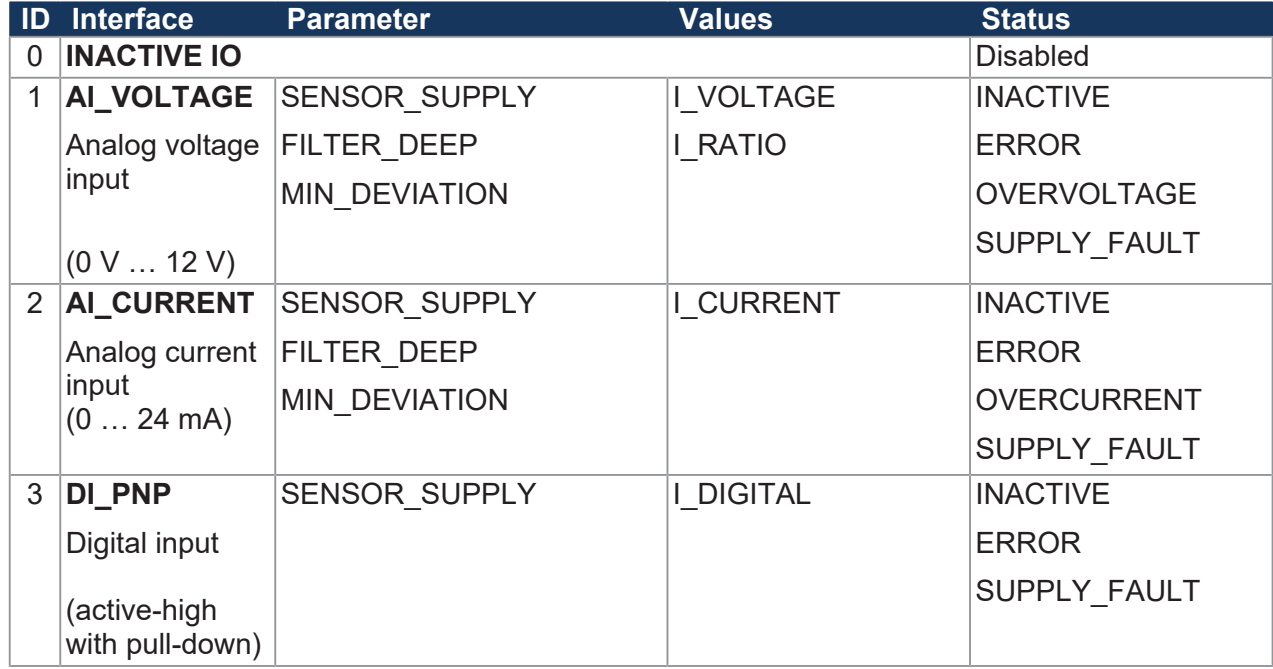

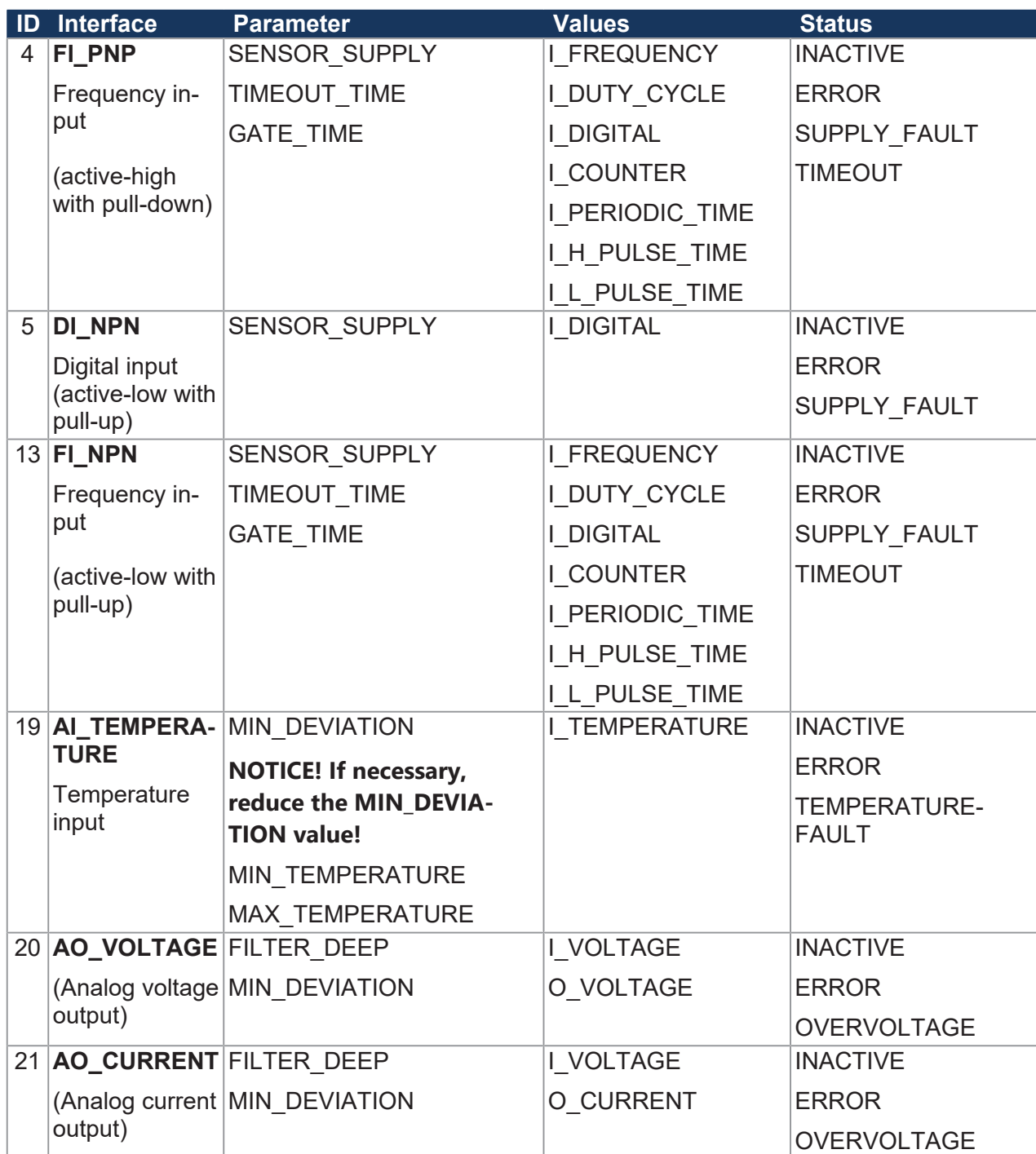

**Tab. 26:** Available interfaces, parameters, values and statuses

### <span id="page-33-0"></span>**8.1.4 Parameters, values and statuses**

### **Input values**

<span id="page-33-1"></span>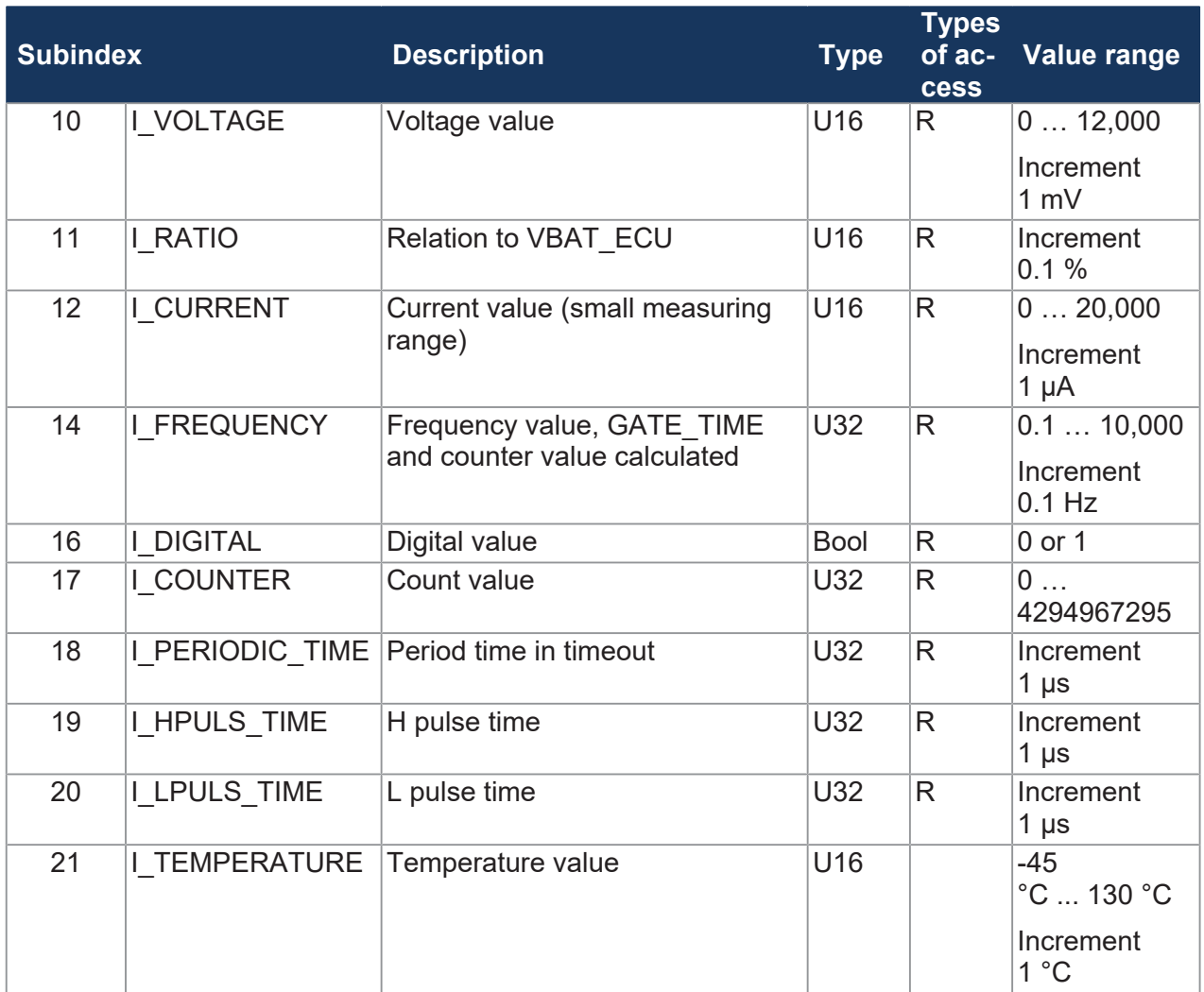

**Tab. 27:** Input values

### **Output values**

<span id="page-33-2"></span>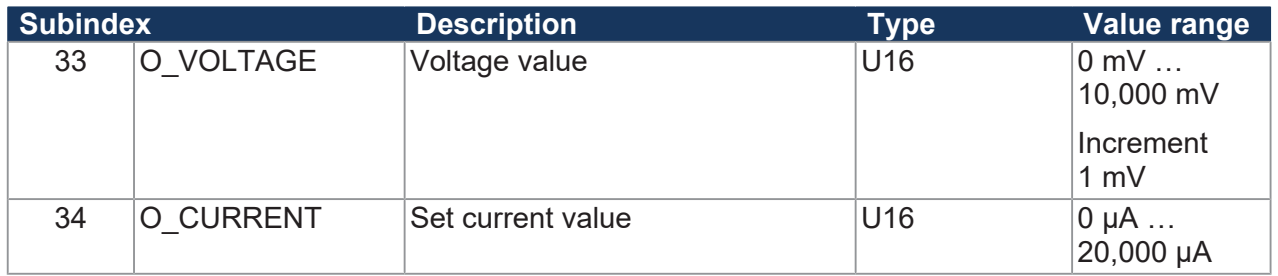

Tab. 28: Output values

#### **Parameter**

<span id="page-34-0"></span>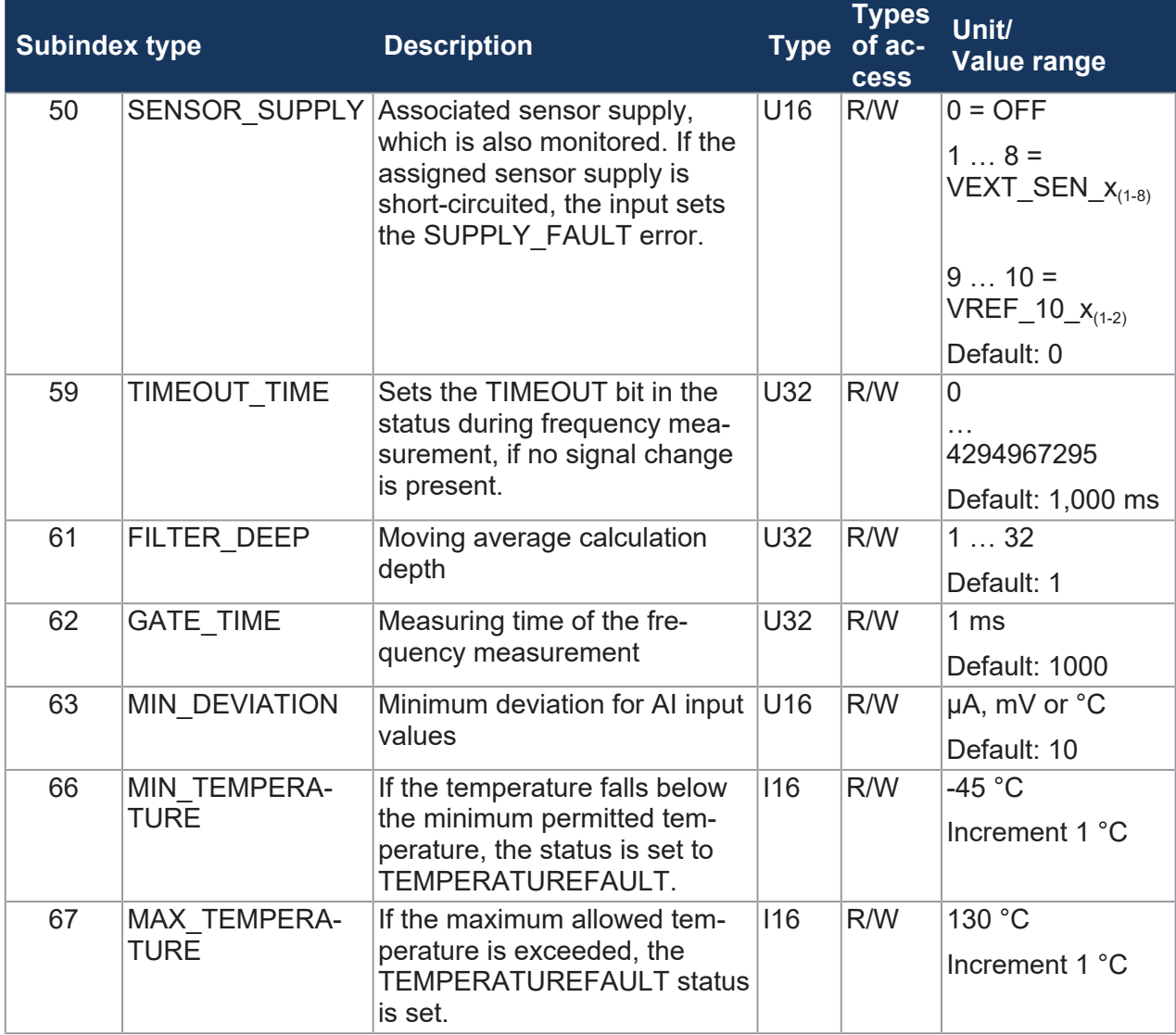

**Tab. 29:** Parameter

#### **Status**

<span id="page-34-1"></span>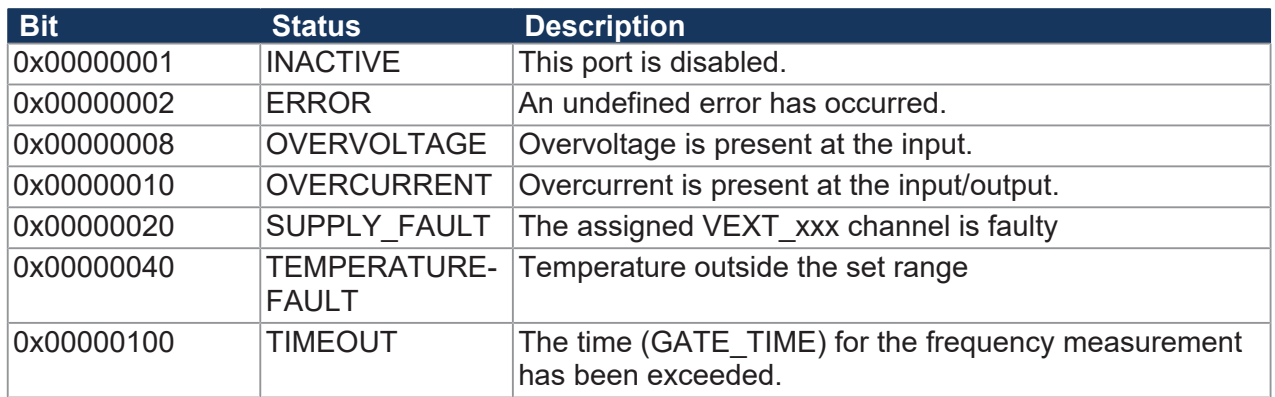

**Tab. 30:** Status

### <span id="page-35-0"></span>**8.2 Setting the node ID**

The base node ID can be set in the System parameters. The default value is 0x50. The configuration inputs (CFG1 and CFG2) generate an offset to the set base node ID. CFG1 and CFG2 may have one of the following 3 states:

- Jumpered to GND  $\rightarrow$  Low (L)
- Jumpered to VBAT  $\rightarrow$  High (H)
- Open  $\rightarrow$  O

The offset corresponds to the values in the following table:

<span id="page-35-1"></span>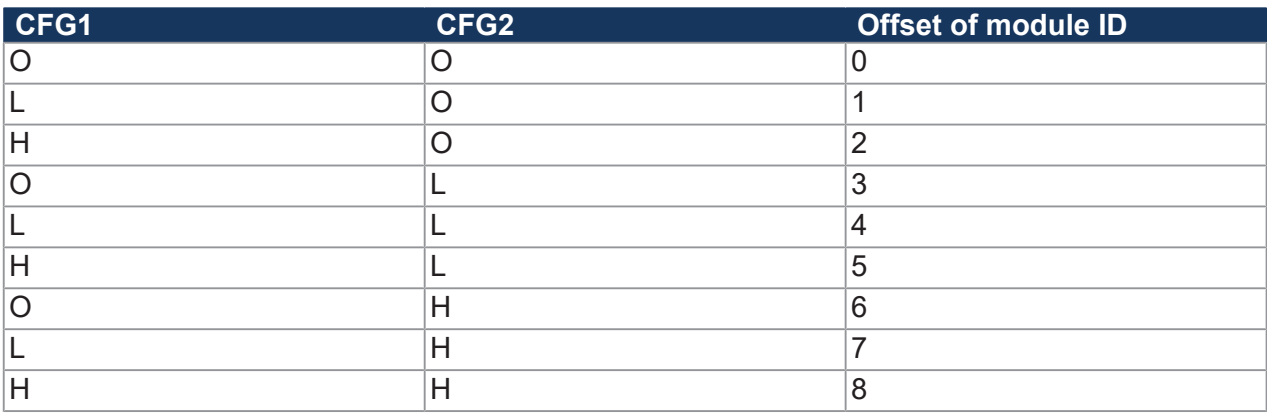

Tab. 31: Offset for set base node ID

## <span id="page-36-0"></span>**8.3 Diagnostic information**

### **Diagnostic information**

<span id="page-36-1"></span>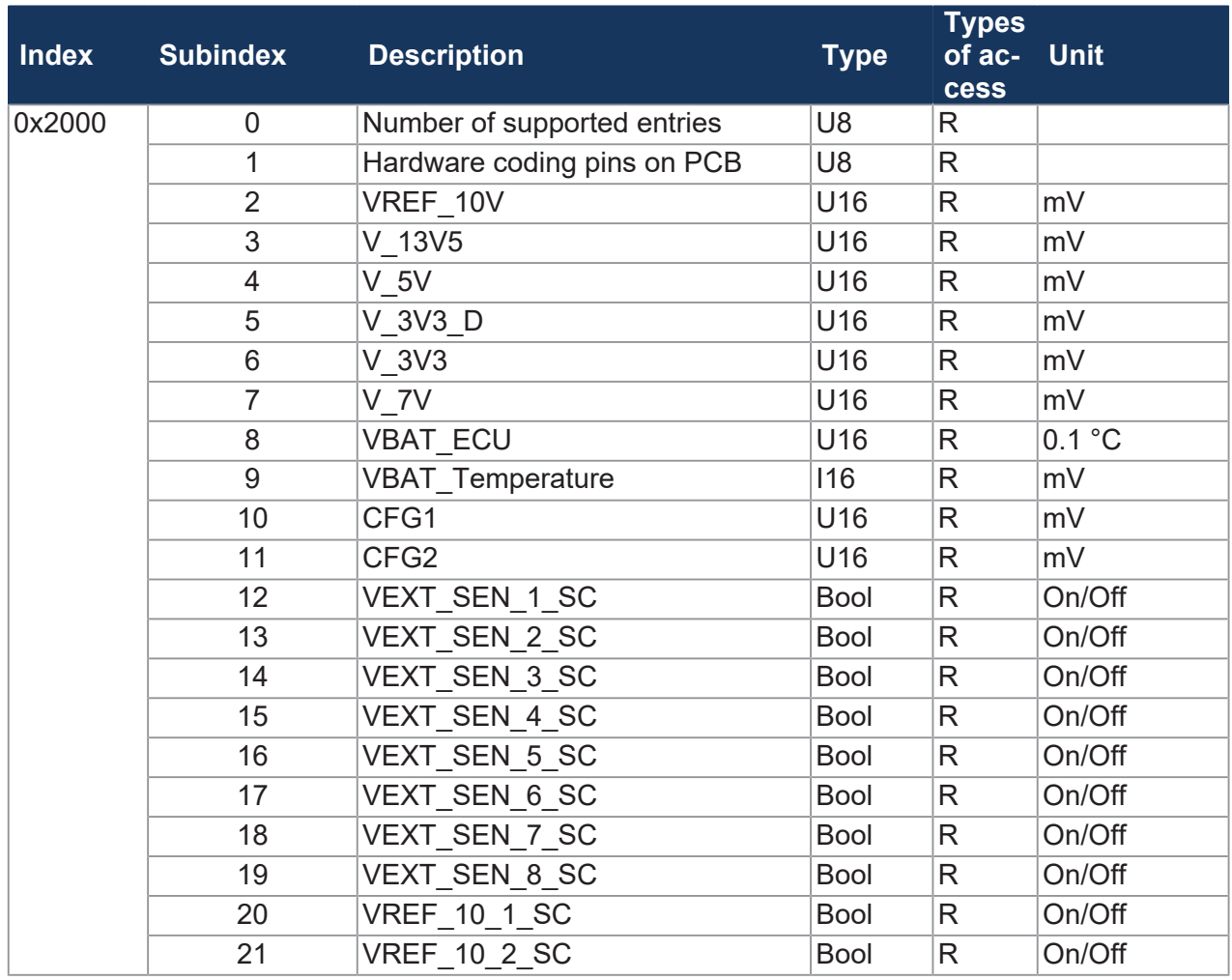

**Tab. 32:** Diagnostic information

#### **Status information**

<span id="page-36-2"></span>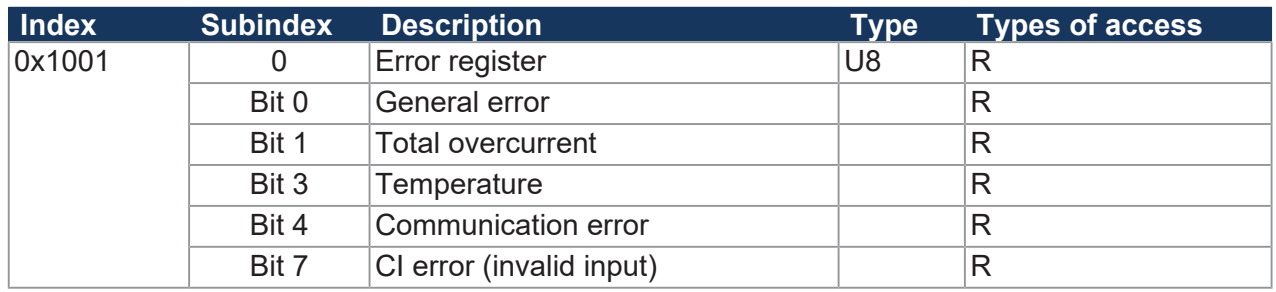

**Tab. 33:** Status information

### <span id="page-37-0"></span>**8.4 Saving settings permanently and resetting to default values**

The following parameters are permanently stored in the EEPROM:

- PDO mapping
- All I/O interface assignments and parameters
- Producer heartbeat time

#### **Save settings**

<span id="page-37-1"></span>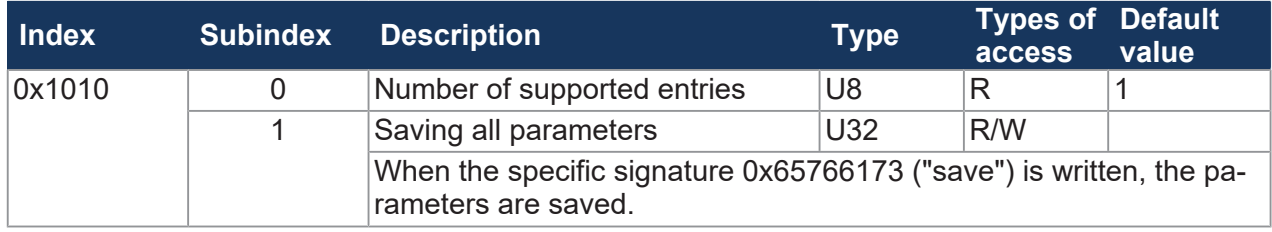

**Tab. 34:** Save settings in EEPROM

#### **Resetting the settings to their default values**

<span id="page-37-2"></span>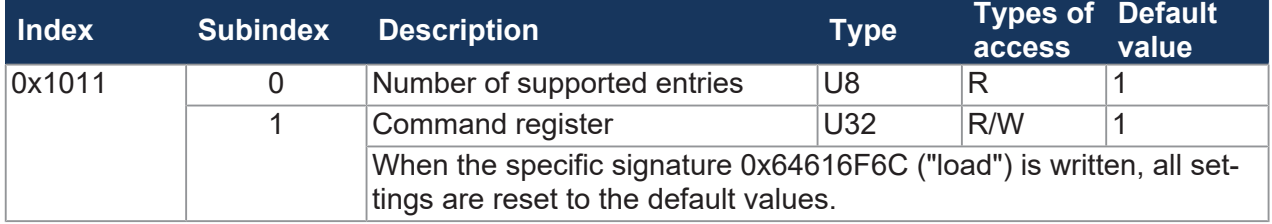

**Tab. 35:** Resetting the settings to their default values

### **INFO Loading the settings from the EEPROM** During bootup, the last saved settings are automatically loaded. During a firmware update, the settings may be reset to the default values.

#### **Setting parameters**

The parameters are set as follows:

- 1. The vehicle controller configures the parameters of the JXM-IO-E32.
- 2. The vehicle controller stores the settings via index 0x1010 in the EEPROM.
- 3. The vehicle controller reads the CRC via index 0x4556, subindex 1 and saves this value locally in a remanent memory.
- 4. After restarting the JXM-IO-E32, the vehicle controller compares the locally saved CRC value with the value in index 0x4556, subindex 1. If the values do not match, parameterization must be restarted.

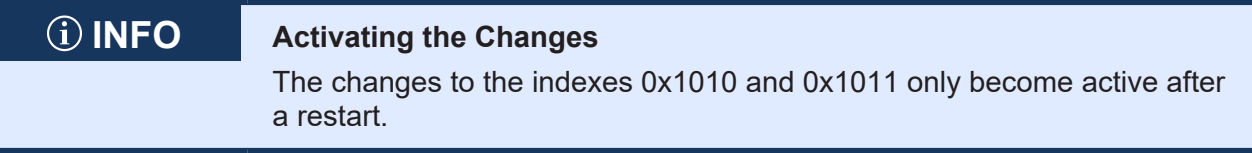

### <span id="page-38-0"></span>**8.5 System parameters**

<span id="page-38-1"></span>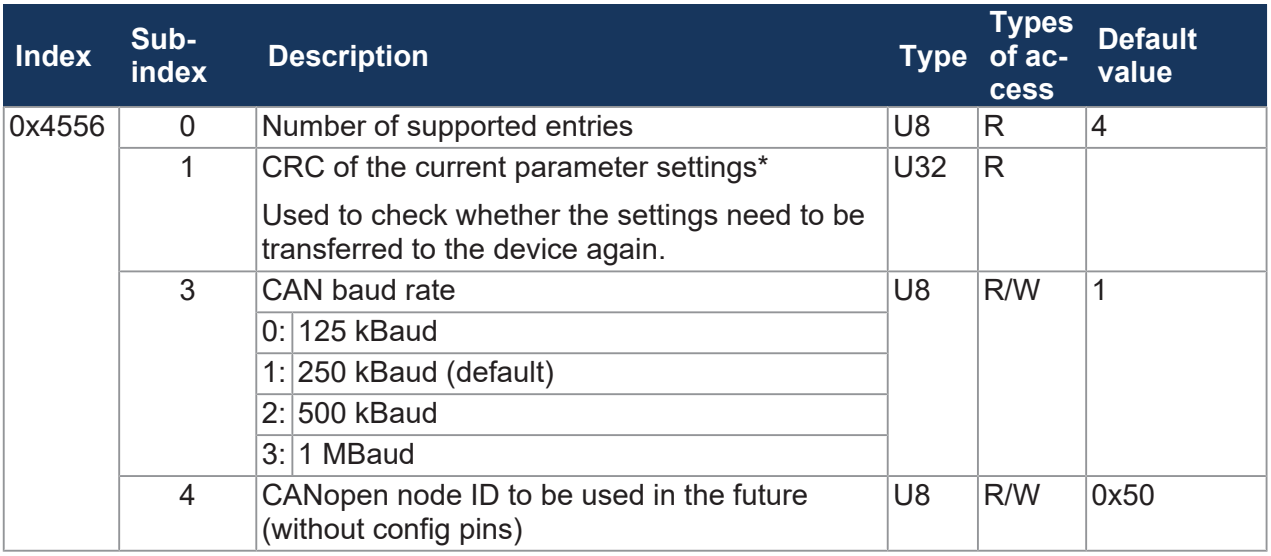

**Tab. 36:** System parameters

\*The CRC is calculated using the current parameter values described in chapter [Saving settings](#page-37-0) [permanently and resetting to default values \[](#page-37-0)[}](#page-37-0) [38\]](#page-37-0).

### **INFO Activating the set system parameters**

You can only use the set system parameters after restarting the system.

### <span id="page-39-0"></span>**8.6 Mapping of Process Data Objects (PDOs)**

The following parameters let you set the transmit PDOs (TPDO 1 ... 4) and receive PDOs (RPDO 1 ... 4).

### **INFO Further information**

For more information on this subject refer to the application-oriented manual *CANopen STX API* available for download from our *[homepage](https://www.jetter.de/downloads/produktuebergreifende-dokumentation/themenhandbuecher.html)*.

#### **Validity of a PDO**

The MSB (most significant bit) of the COB ID lets you determine the validity of a PDO. To map a PDO, first set the PDO to invalid (bit  $31 = 1$ ) and then to valid (bit  $31 = 0$ ).

<span id="page-39-2"></span>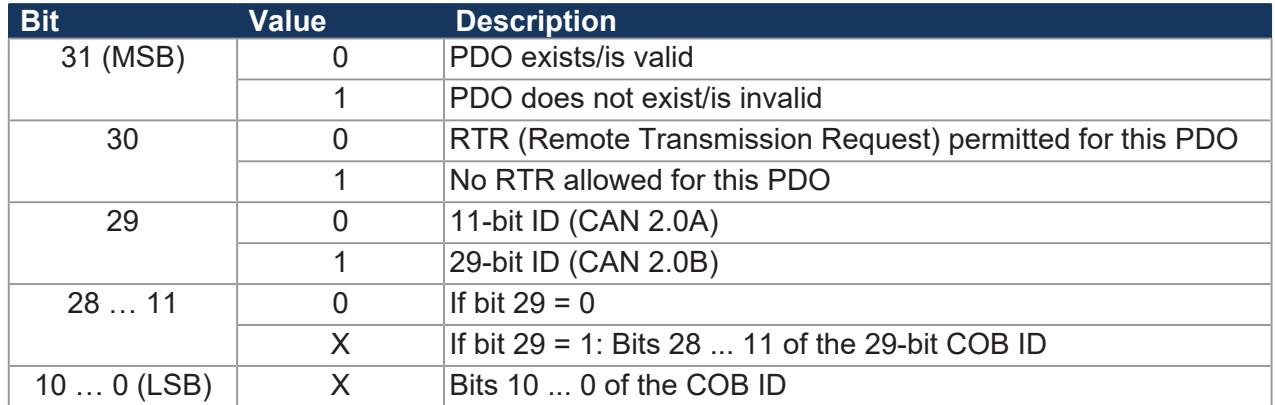

**Tab. 37:** Validity of a PDO

#### <span id="page-39-1"></span>**8.6.1 RPDO communication parameters**

<span id="page-39-3"></span>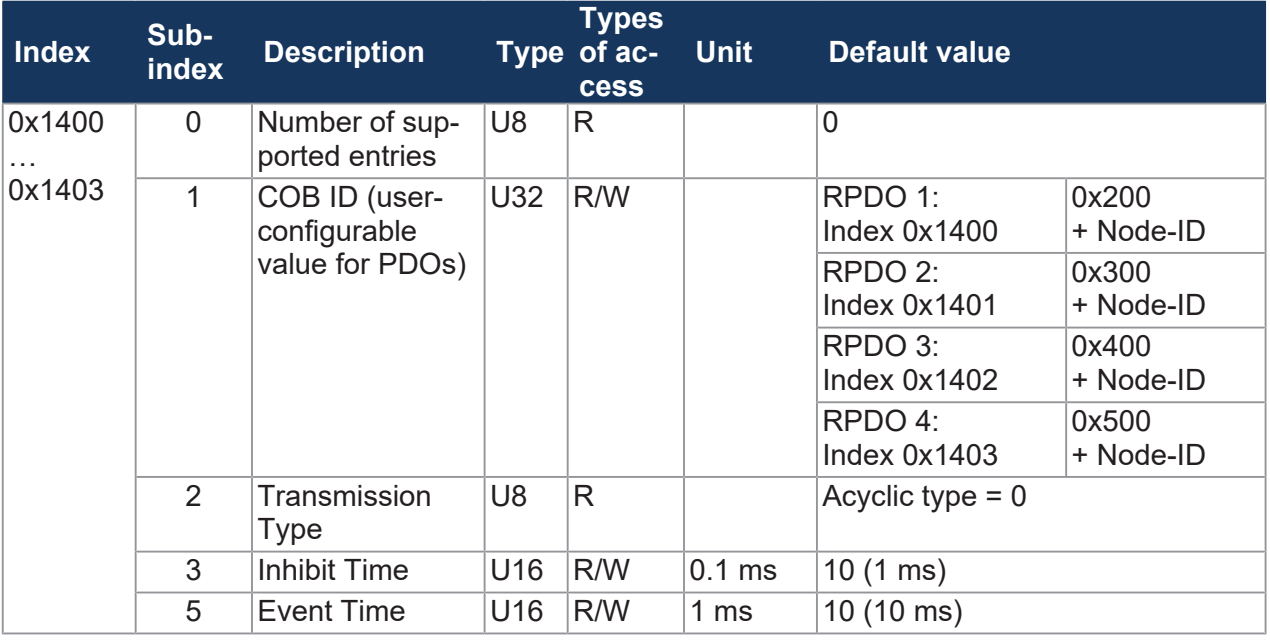

**Tab. 38:** RPDO communication parameters

### **INFO Write access to communication parameters**

Write access to communication parameters is only possible if the JXM-IO-E32 is in the **Pre-Operational** state.

<span id="page-40-2"></span>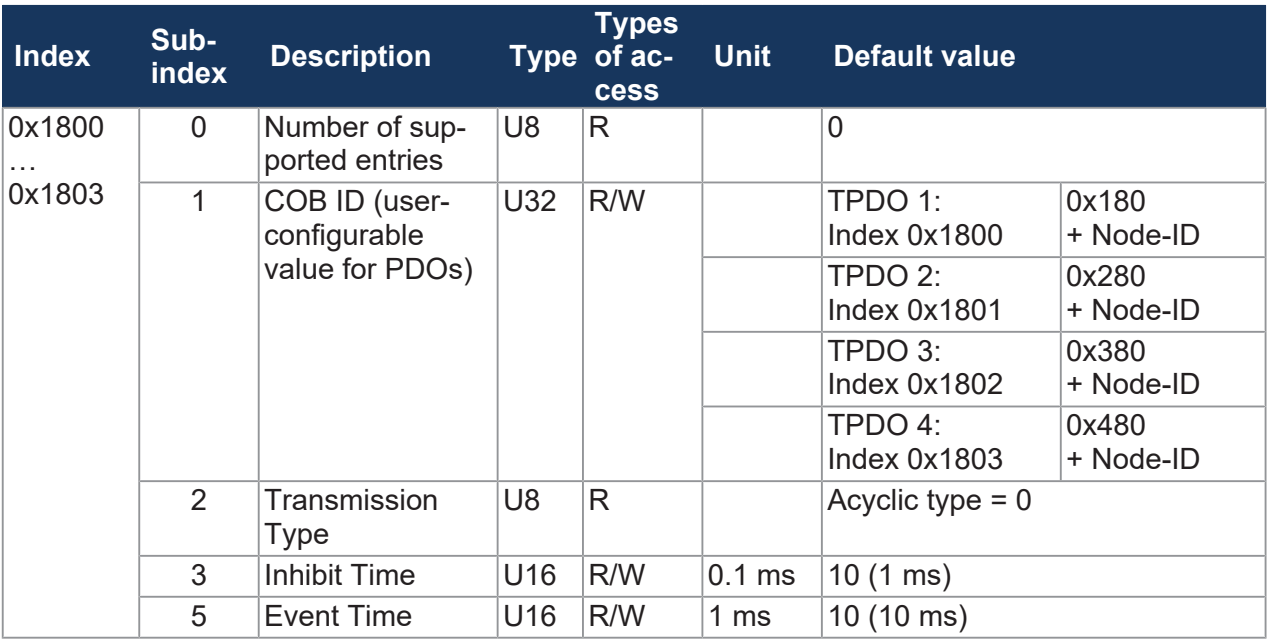

### <span id="page-40-0"></span>**8.6.2 TPDO communication parameters**

**Tab. 39:** TPDO communication parameters

### **INFO Write access to communication parameters**

Write access to communication parameters is only possible if the JXM-IO-E32 is in the **Pre-Operational** state.

### <span id="page-40-1"></span>**8.6.3 Mapping tables**

#### **RPDO mapping table**

<span id="page-40-3"></span>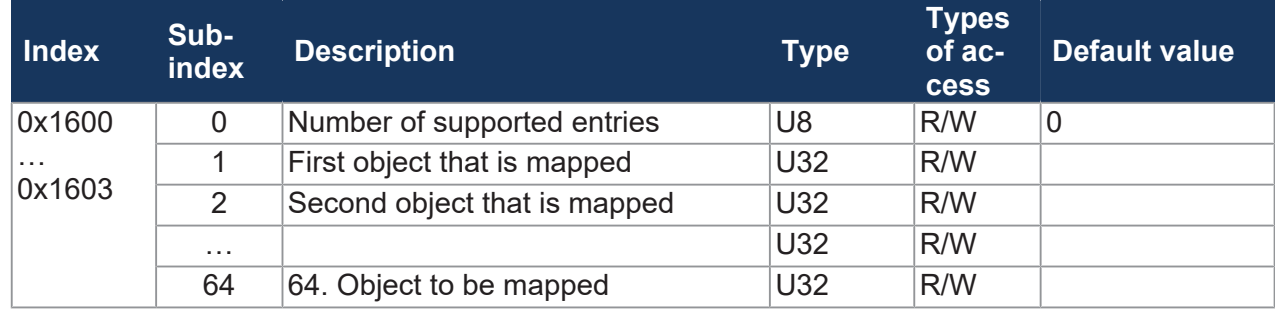

**Tab. 40:** RPDO mapping table

### **TPDO mapping table**

<span id="page-41-0"></span>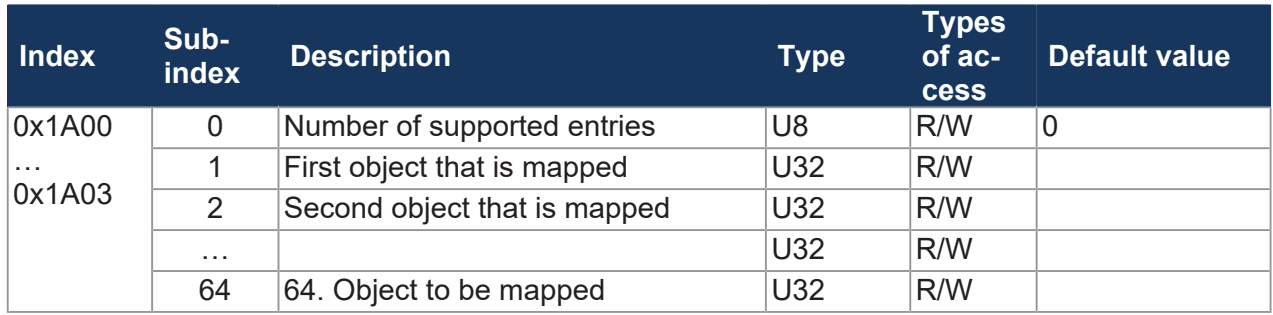

**Tab. 41:** TPDO mapping table

### **Mapping entry U32**

<span id="page-41-1"></span>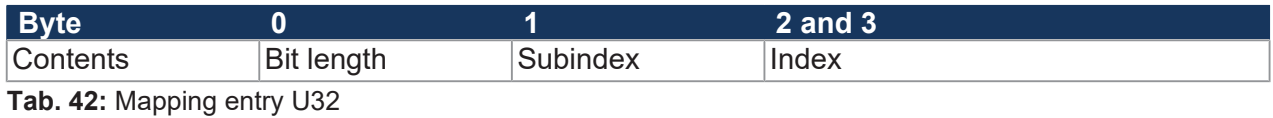

#### <span id="page-42-0"></span>**8.6.4 Sending interface input values via TPDO**

To send interface input values via TPDO, proceed as follows:

- **1.** Switch the JXM-IO-E32 to **Pre-Operational** state.
- **2.** Assign the desired interface.
- **3.** Invalidate the TxPDO object.
- **4.** Disable the mapping.
- **5.** Enter the mapping value.
- **6.** Enable the mapping.
- **7.** Validate the TxPDO object.
- **8.** Switch the JXM-IO-E32 to **Operational** state.

#### **STX example**

The following STX example shows you in part how you can output the value AI1 Voltage on TPDO1.

```
//Switch JXM-IO-E32 to Pre-Operational state
CanOpenSetCommand(
cCanChannel, CAN_CMD_NMT, CAN_CMD_NMT_Value(
cJXMNodeId, CAN_NMT_PREOPERATIONAL));
//AI 1 port type to AI VOLTAGE (=1)
iTemp := 1;CanOpenDownloadSDO(
cCanChannel, cJXMNodeId, 0x2100, 1, CANOPEN DWORD, 4, iTemp, iBusy);
when SDOACCESS FINISHED(iBusy) continue;
//Invalidating TxPDO object, setting uppermost bit to 1
dTemp := 0x800000000+0x180+0x50;CanOpenDownloadSDO(
cCanChannel, cJXMNodeId, 0x1800, 1, CANOPEN DWORD, 4, dTemp, iBusy);
when SDOACCESS FINISHED(iBusy) continue;
//Disabling mapping
dTemp := 0;CanOpenDownloadSDO(
cCanChannel, cJXMNodeId, 0x1a00, 0, CANOPEN BYTE, 1, dTemp, iBusy);
when SDOACCESS FINISHED(iBusy) continue;
//Entering value for AI1 voltage
dTemp := 0x21000a10; // Index: 0x2100, subindex 0x0a = 10, length 0x10 = 16bits
CanOpenDownloadSDO(
cCanChannel, cJXMNodeId, 0x1a00, 1, CANOPEN DWORD, 4, dTemp, iBusy);
when SDOACCESS FINISHED(iBusy) continue;
//Enabling mapping
dTemp := 1; // Number of mapping entries
CanOpenDownloadSDO(
cCanChannel, cJXMNodeId, 0x1a00, 0, CANOPEN BYTE, 1, dTemp, iBusy);
when SDOACCESS FINISHED(iBusy) continue;
```

```
//Validating object, setting uppermost bit to 0, specifying PDO COB
dTemp := 0x180+0x50;
CanOpenDownloadSDO(
cCanChannel, cJXMNodeId, 0x1800, 1, CANOPEN_DWORD, 4, dTemp, iBusy);
when SDOACCESS FINISHED(iBusy) continue;
```

```
//Switch JXM-IO-E32 to Operational state
CanOpenSetCommand(
cCanChannel, CAN_CMD_NMT, CAN_CMD_NMT_Value(
cJXMNodeId, CAN \overline{N}MT \overline{O}PERATIONAL));
```
### <span id="page-44-0"></span>**8.7 Frequency measurement at the digital inputs**

For the frequency measurement at the digital inputs 2 measuring methods are available:

- Gating measurement
- Pulse length measurement

#### **Gating measurement**

The gate time (GATE\_TIME) is the time period during which pulses are counted. Measurements of high-frequency signals can thus be easily recorded. The values I\_FREQUENCY and I\_PERIODIC\_TIME are determined using this method.

In order to achieve the resolution of 0.1 Hz for low frequency signals, the gate time must be adjusted accordingly. The maximum gate time is 10 seconds.

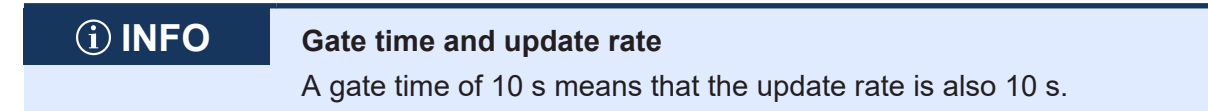

#### **Pulse length measurement**

This method is suitable for the resolution of low frequencies. It is based on the time between the edge changes. To do this, it is necessary to calculate the values I HPULSE TIME and I\_LPULSE\_TIME externally:

*f* [mHz] = 10<sup>9</sup> / (I\_HPULSE\_TIME + I\_LPULSE\_TIME)

### **INFO Decrease of resolution** In pulse length measurement, the resolution decreases with increasing frequency.

### <span id="page-44-1"></span>**8.8 NMT commands**

The JXM-IO-E32 supports the following NMT commands:

<span id="page-44-2"></span>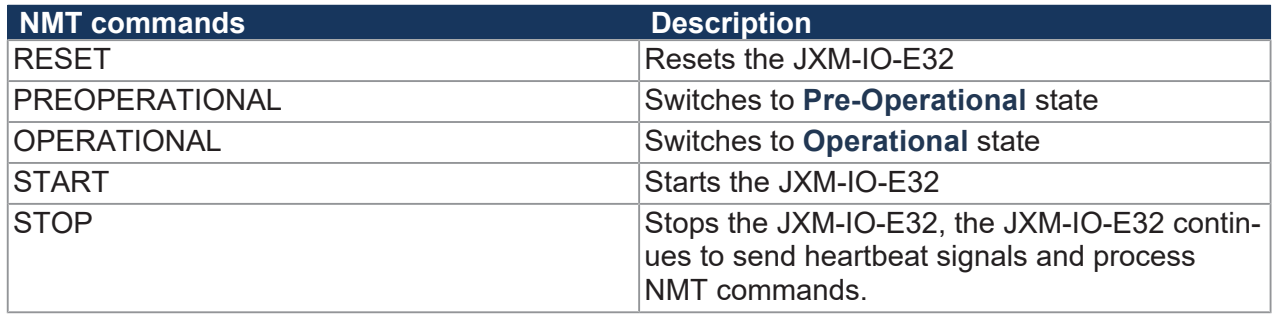

**Tab. 43:** Supported NMT commands

### <span id="page-45-0"></span>**8.9 Troubleshooting**

#### **Emergency object telegrams (EMCY telegrams)**

EMCY telegrams are sent at startup or after any changes at an inhibit time of 50 ms.

<span id="page-45-1"></span>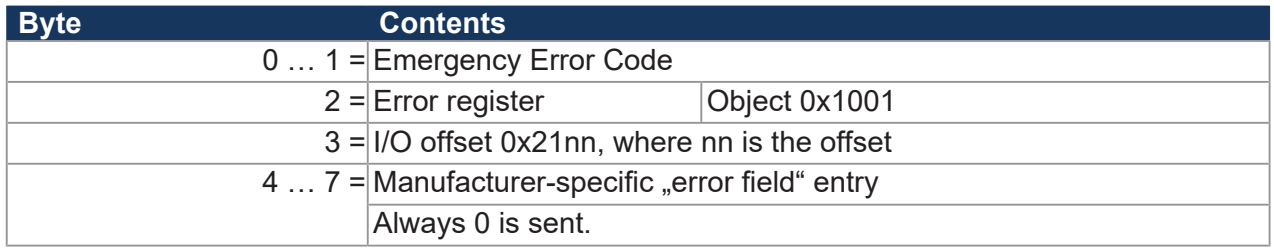

**Tab. 44:** Byte values of Emergency objects

#### **Error memory (error history)**

The EMCY errors are stored in a stacked memory. The sub-index 1 gives you access to the latest error.

<span id="page-45-2"></span>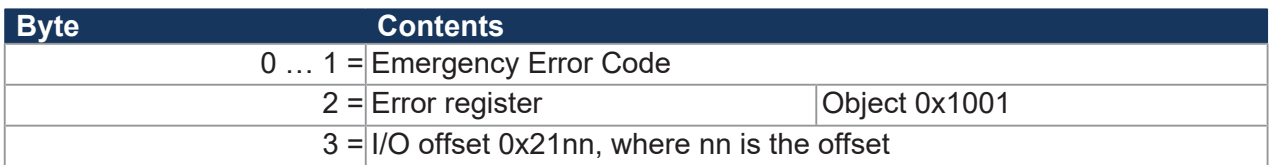

**Tab. 45:** Byte values of the error memory

The error memory can be accessed via index 0x1003.

<span id="page-45-3"></span>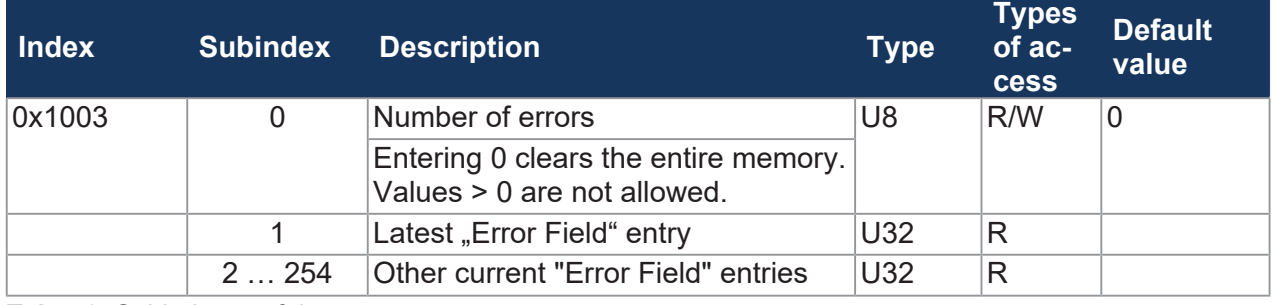

**Tab. 46:** Subindexes of the error memory

#### **Emergency Error Codes**

<span id="page-45-4"></span>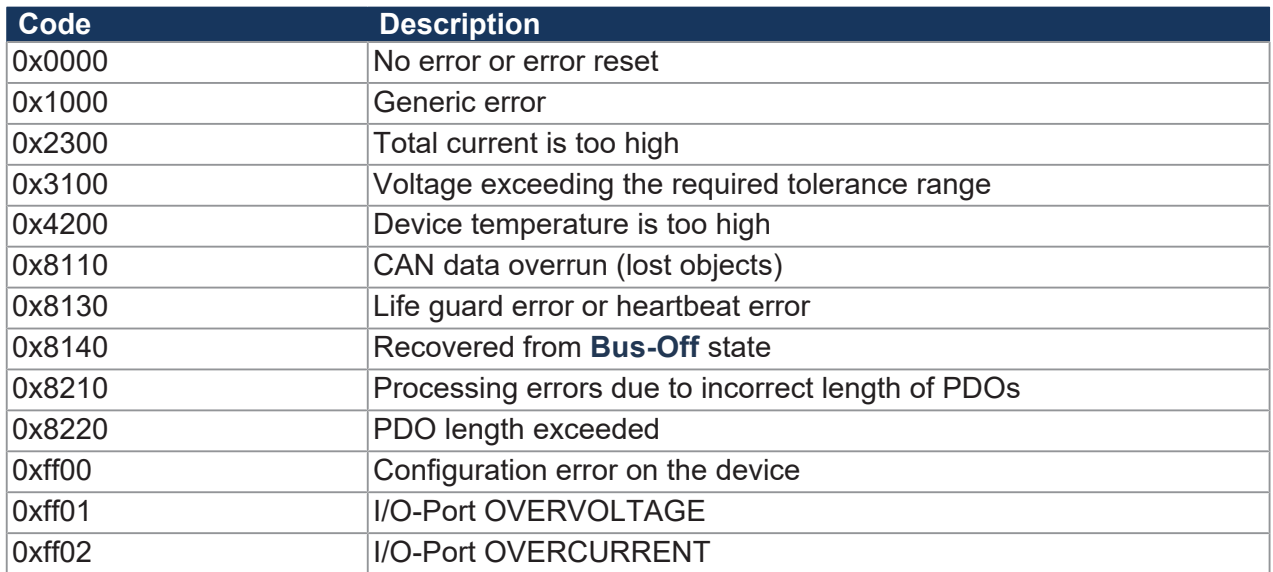

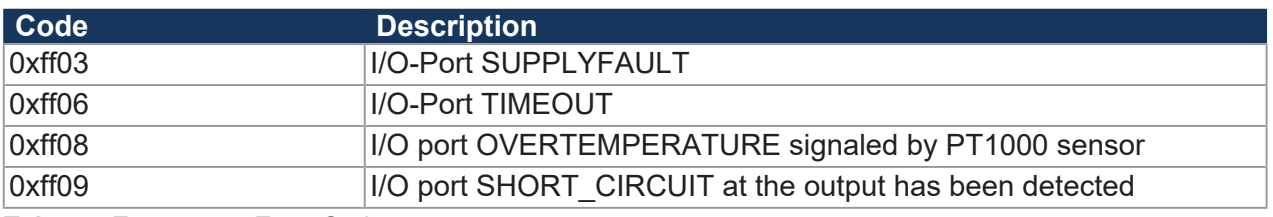

**Tab. 47:** Emergency Error Codes

#### <span id="page-46-0"></span>**8.9.1 Heartbeat**

The device sends a heartbeat message cyclically as soon as it is in the **Pre-Operational** state.

<span id="page-46-1"></span>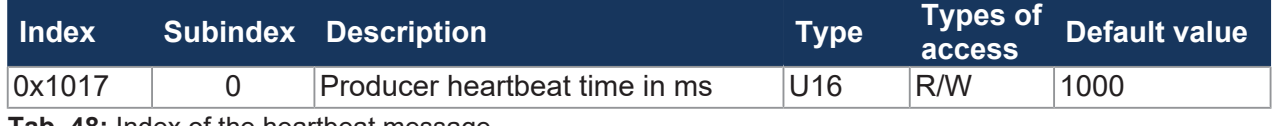

**Tab. 48:** Index of the heartbeat message

#### **Heartbeat monitoring**

The number of heartbeats to be monitored can be set via the controller with the corresponding master node ID and corresponding timeout. If the device does not detect a heartbeat within the specified timeout period (e.g. in the event of a communication interruption), the device switches to the **Stopped** state and the outputs are de-energized.

<span id="page-46-2"></span>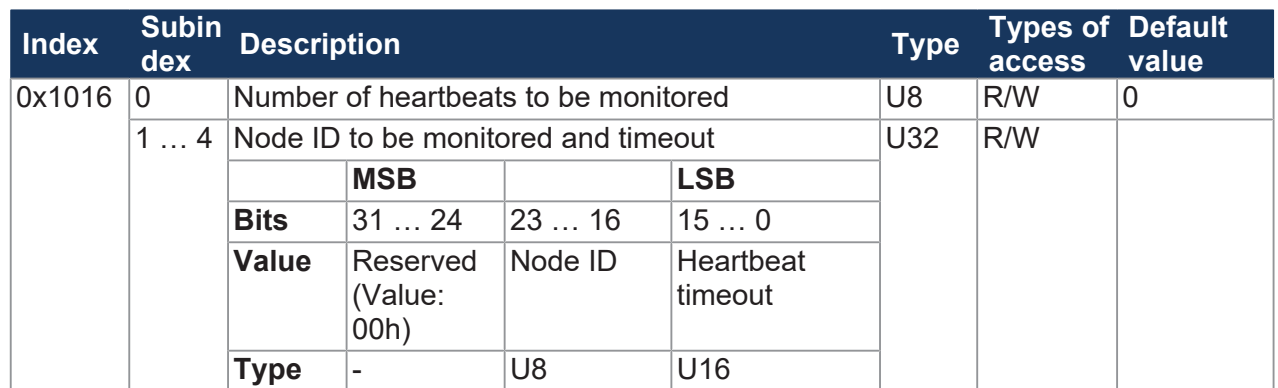

**Tab. 49:** Heartbeat monitoring

#### **Value ranges**

- Node ID: 0 … 127
- Heartbeat timeout: 0 ... 65535 (in ms)

### **Example**

<span id="page-47-0"></span>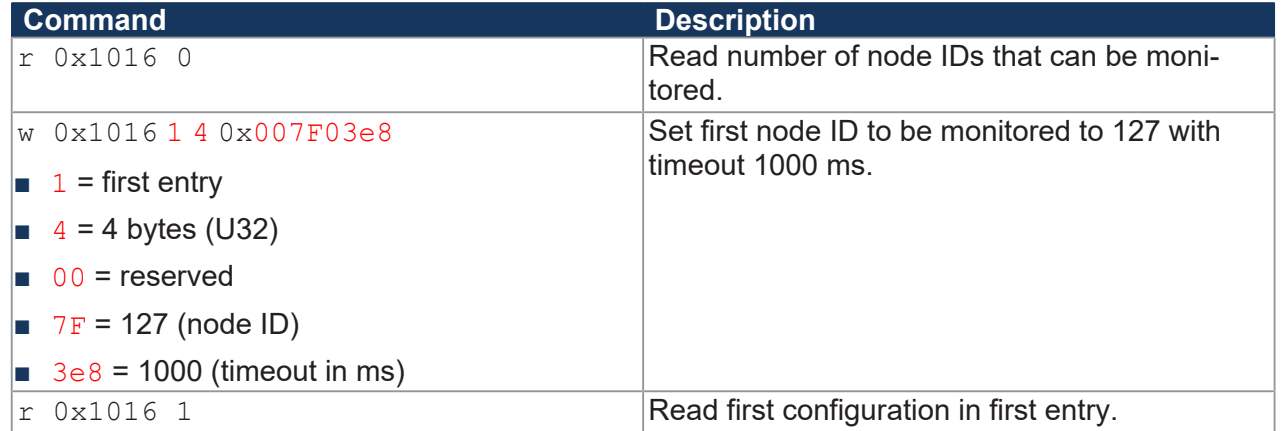

**Tab. 50:** Heartbeat Monitoring - Example

# 9 Maintenance and repairs

## **9.1 Maintenance, repairs and disposal**

<span id="page-48-2"></span><span id="page-48-1"></span><span id="page-48-0"></span>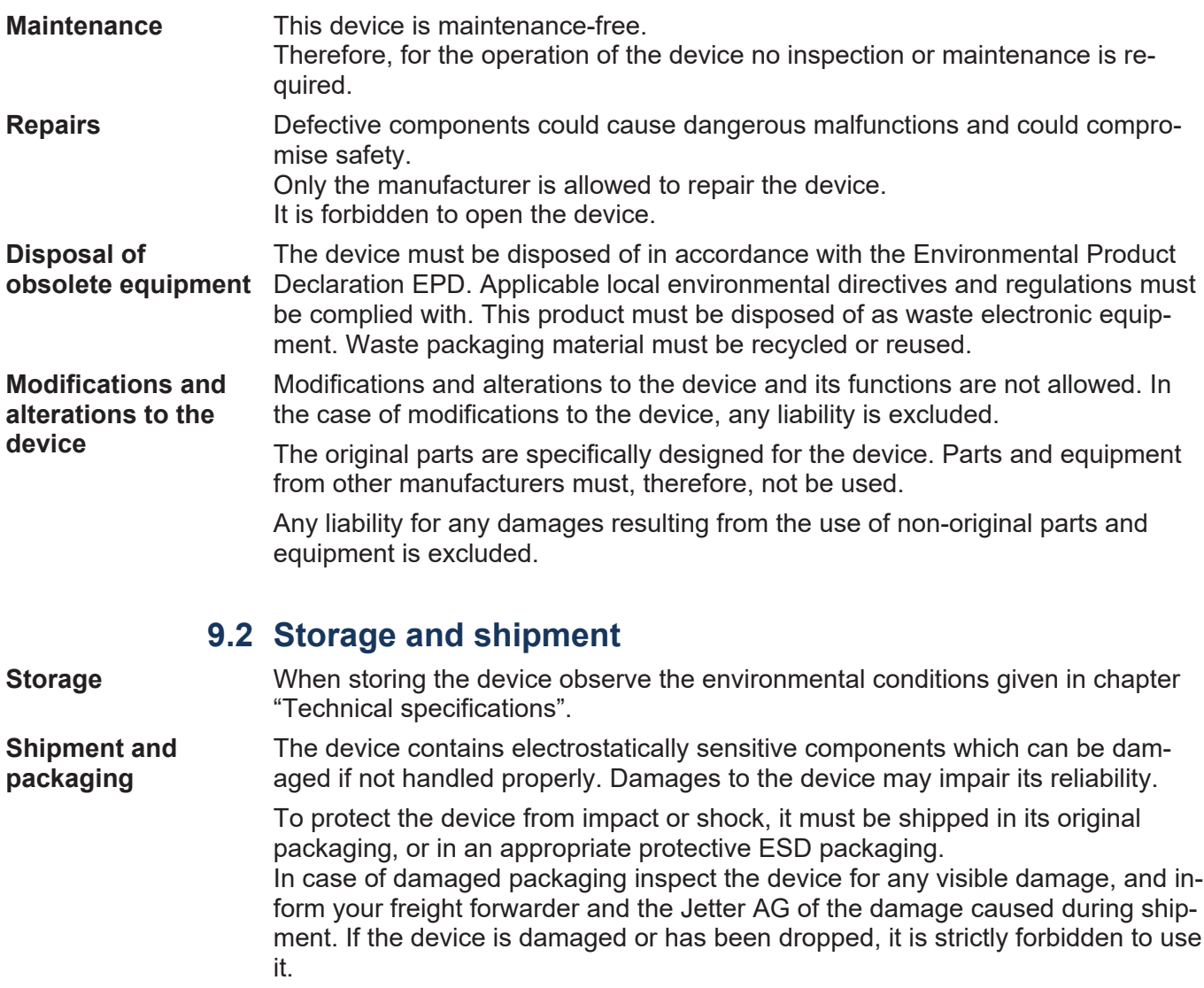

# <span id="page-49-0"></span>10 Service

### <span id="page-49-1"></span>**10.1 Customer service**

Should you have any questions, suggestions, or problems, please don't hesitate to contact our service representatives. To contact them, please call our technical hotline or use the contact form on our homepage:

*[Technical hotline | Jetter - We automate your success.](https://www.jetter.de/kontakt/technische-hotline.html)*

You are also welcome to send an e-mail to our technical hotline:

*[hotline@jetter.de](mailto:hotline@jetter.de)*

Please supply the following information when contacting our technical hotline:

- Hardware revision and serial number For the hardware revision and serial number of your product, please refer to the nameplate.
- OS version For the operating system version, see index 0x100A.

# <span id="page-50-0"></span>11 Spare parts and accessories

### **NOTICE**

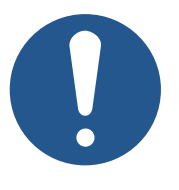

#### **Inadequate accessories might cause damage to the product**

Parts and equipment from other manufacturers might impede the function of the device and cause damage to the product.

► Only use accessories recommended by Jetter AG.

### **11.1 Accessories**

### <span id="page-50-1"></span> **INFO Ordering accessories**

The accessories are not part of the scope of delivery.

Suitable accessories can be obtained from Jetter AG.

<span id="page-50-2"></span>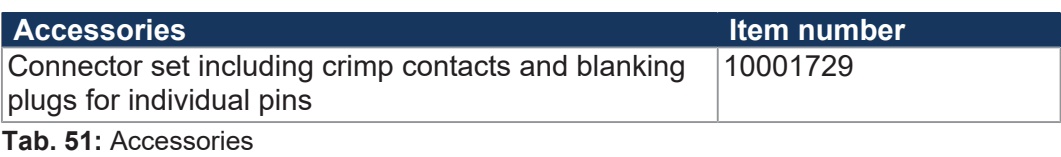

# List of figures

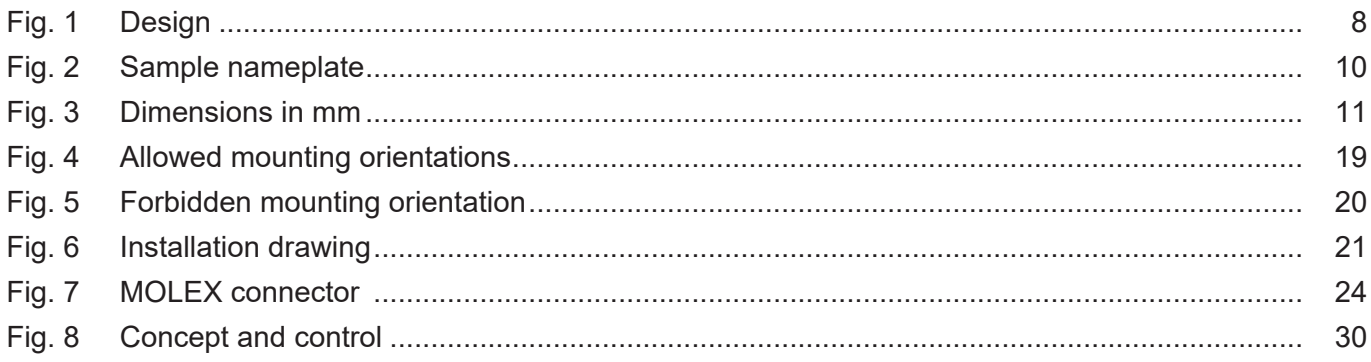

# **List of tables**

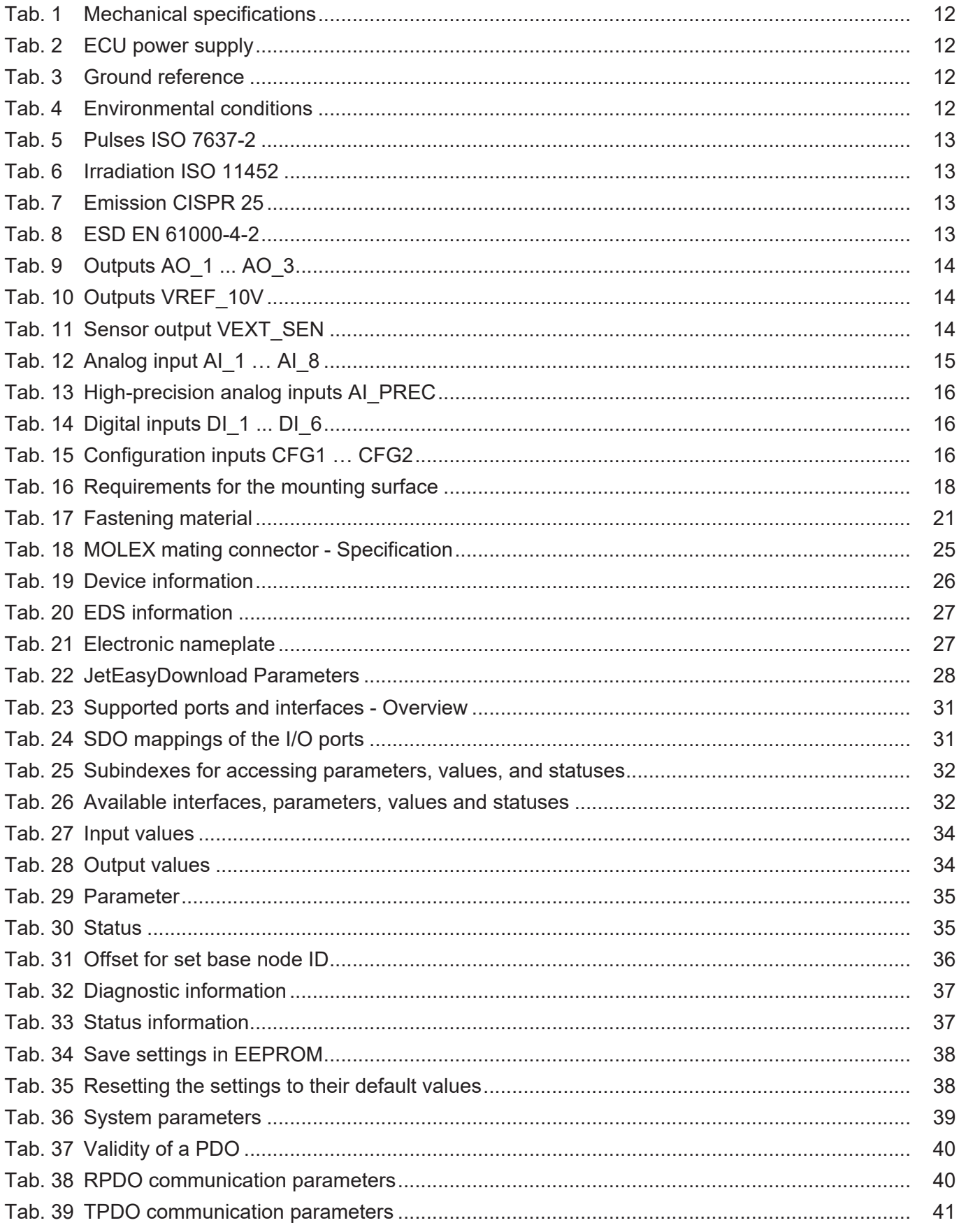

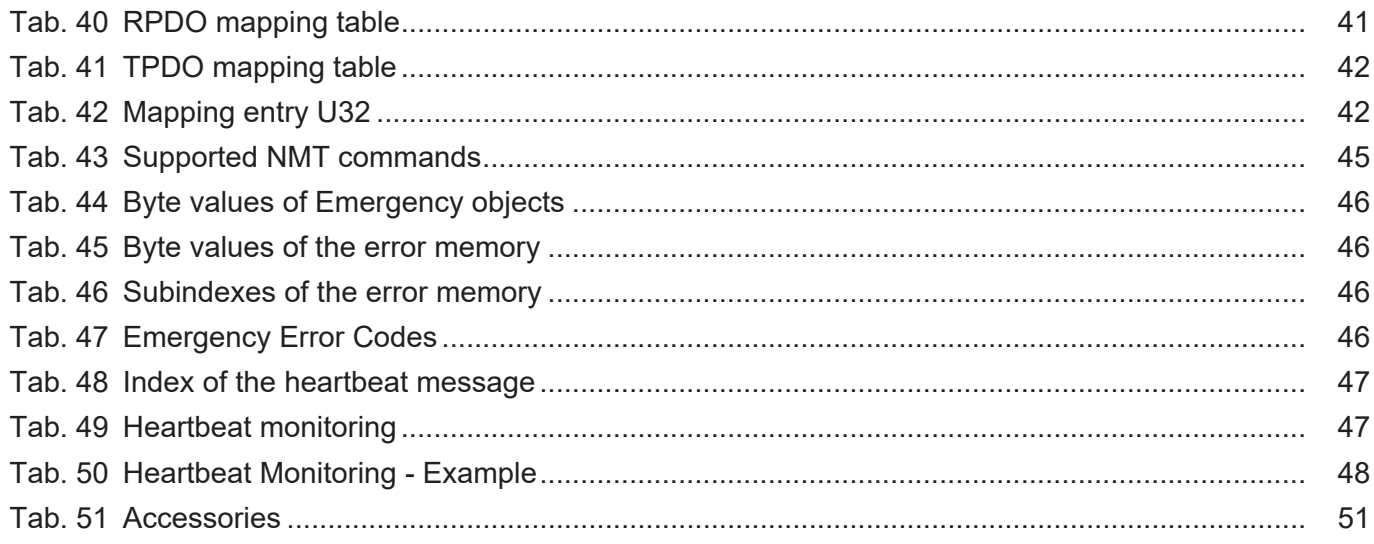

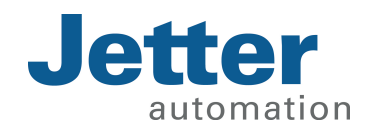

Jetter AG Graeterstrasse 2 71642 Ludwigsburg www.jetter.de

E-mail info@jetter.de Phone +49 7141 2550-0

We automate your success.